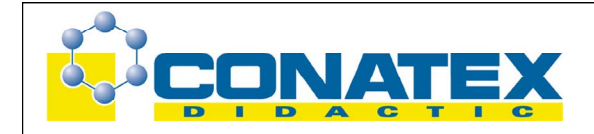

# **Demonstrations-Digitalmultimeter DMG**

Best.- Nr. CL01199

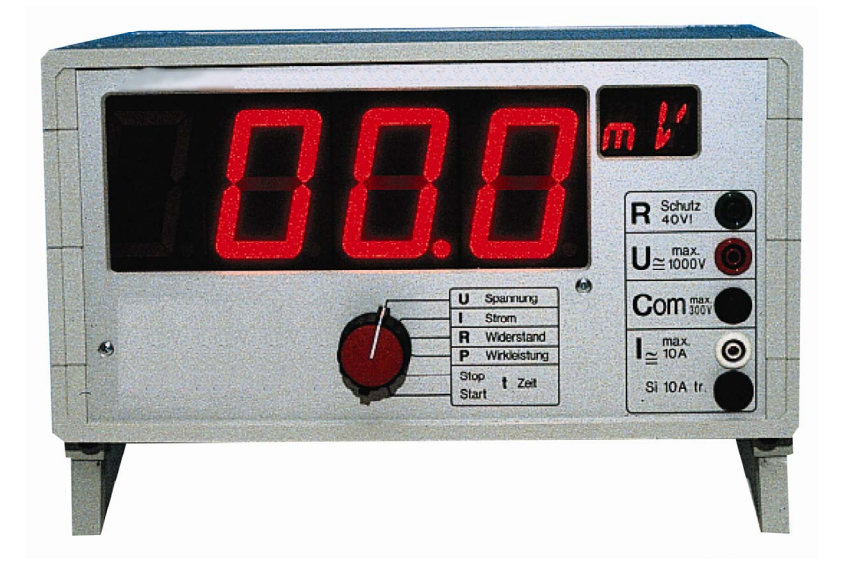

# **Inhaltsverzeichnis**

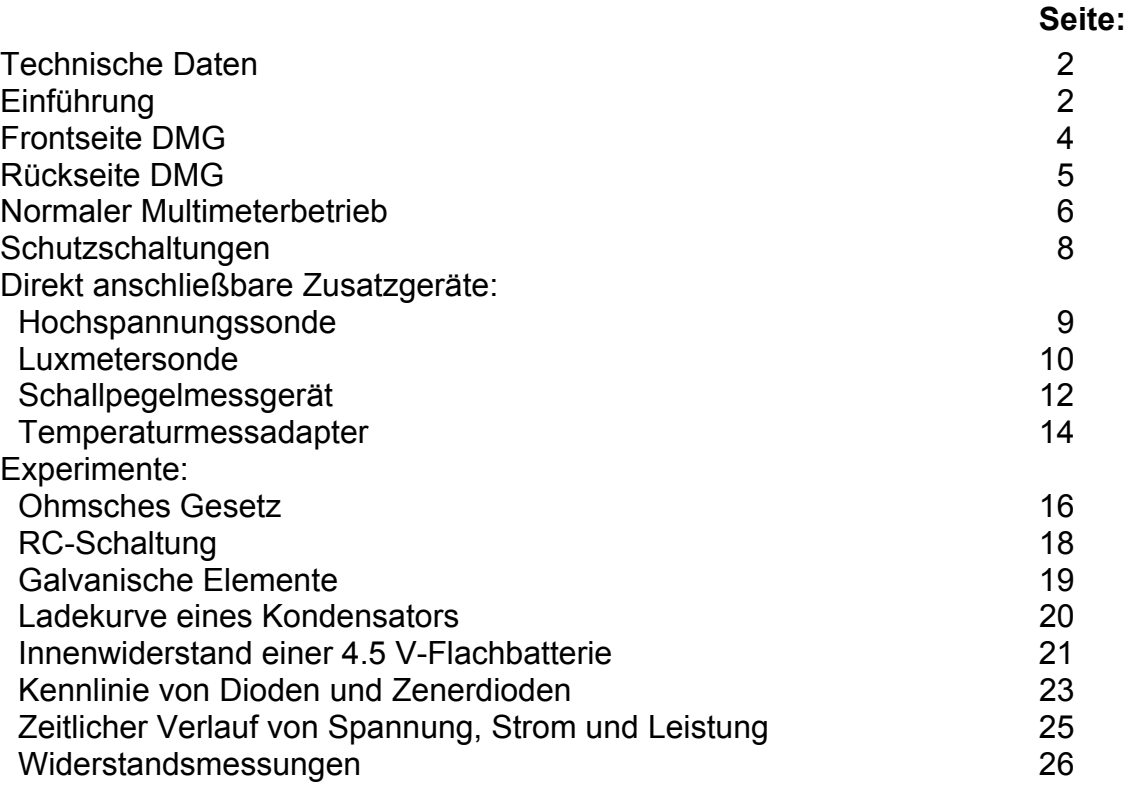

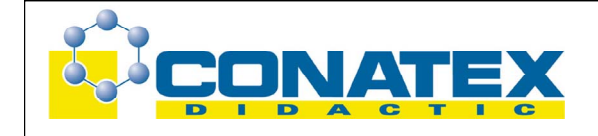

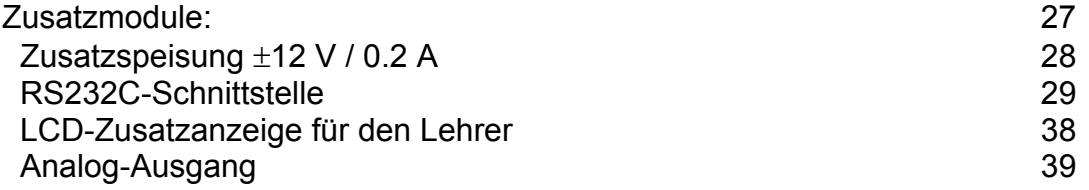

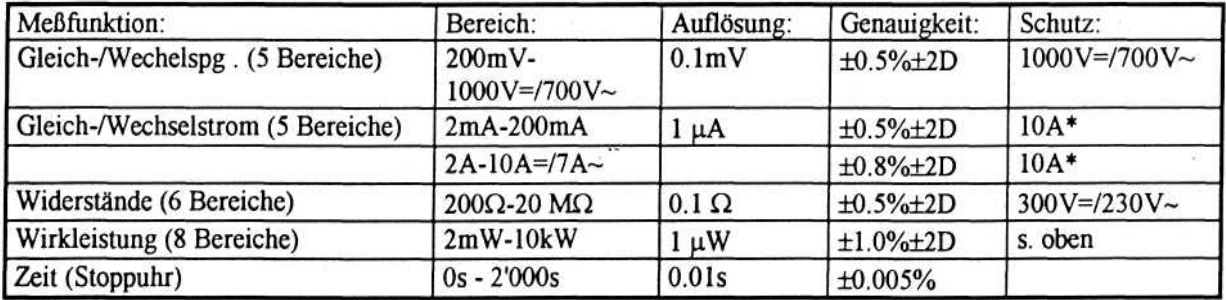

\* Geschützt durch Schmelzsicherung 10 A träge (Einschaltspitzen bis 50A ! )

Wichtig: Die Spannung zwischen der schwarzen Buchse "Com" und Netzerde (Gehäuse) darf 300 V nicht überschreiten.

Stromversorgung: 220/230 V~ / 50 Hz Gewicht: 2.2 kg Gehäuse-Abmessungen: L x H x B: 291 x 154 x 199 mm Garantie ab Verkaufsdatum: 1 Jahr

Primärsicherung: 200 mA träge (in der Netzschaltereinheit)

# **Einführung**

Das Demonstrations-Digitalmultimeter DMG ist ein universell einsetzbares Grundgerät für den naturwissenschaftlichen Unterricht auf allen Schulstufen. Es zeichnet sich einerseits durch höchste Bedienerfreundlichkeit aus und ermöglicht andererseits einen fast unbegrenzten Ausbau.

Das DMG verfügt über vollautomatische Bereichswahl und benötigt dank neuartiger Eingangs-Schaltung keine Umschaltung zwischen Gleich- und Wechselgrößen. Diese Besonderheit macht das DMG besonders einfach in der Handhabung.

Wechselspannungen und Wechselströme werden rein effektiv gemessen (true RMS). Die helle LED-Anzeige mit 56 mm hohen Ziffern garantiert ein bequemes Ablesen bis auf 25 m Distanz und bis zu einem seitlichen Winkel von über 70°. Zusätzlich wird die jeweilige Einheit mit einem 2-stelligen alphanumerischen Display angezeigt. Folgende Geräte aus unserem Adaptersortiment können direkt ans DMG angeschlossen werden:

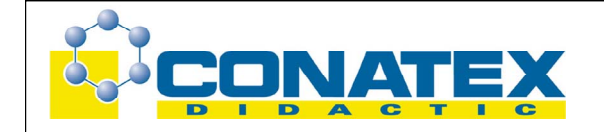

- Hochspannungssonde bis 40 kV DC, 25 kV AC (Art.Nr. 81)
- Luxmetersonde 0 bis 10.000 Lux (Art.Nr. 14)
- Schallpegelmessgerät 30 –135 dB (Art.Nr. 63)
- Temperaturmessadapter mit Drahtsonde –40 °C bis +260 °C (Art.Nr. 64) sowie folgende Zusatzsonden: Einstechsonde –50 °C bis +600 °C (Art.Nr. 96), Oberflächensonde –50 °C bis +700 °C (Art.Nr. 94), Tauchsonde –50 °C bis +1000 °C (Art.Nr. 93), Präzisions-Oberflächensonde -50 °C bis +1000 °C (Art.Nr. 95)

Das DMG kann mit folgenden Modulen nach individuellen Wünschen ausgebaut werden:

- Galvanisch getrennte **Zusatzspeisung ±12 V / 0.2 A (auf Anfrage).** Damit werden die folgenden Zusatzgeräte ans DMG anschließbar:
	- Drehzahladapter berührungsfrei bis 20.000 U/Min. (Art.Nr. 74)
	- Druckmessadapter relativ 0-350 mbar (Art.Nr. 17), Druckmessadapter relativ 0-11OO mbar (Art.Nr. 18), Druckmessadapter absolut 0-1100 mbar
	- (Art.Nr. 19), Druckmesssonde (Art.Nr. 20) für den Druck in Flüssigkeiten.
	- Hochtemperatursonde –100 °C bis +1100 °C (Art.Nr. 13)
	- Luftfeuchtigkeitsmesser 10.0 % bis 90.0% (Art.Nr. 50)
	- pH-Adapter inkl. pH-Elektrode (Art.Nr. 15)
	- Präzisionsverstärker AC/DC 10-fach (Art.Nr. 16)
	- Stromzange 200 A AC/DC (Art.Nr. 102)
	- Teslameteradapter mit Transversalsonde 0.0 mT bis 3T (Art.Nr. 23) oder Axialsonde (Art.Nr. 36+40)
	- Wegaufnehmer 0 bis 100.00 mm inkl. Halterung (Art.Nr. 42)
- • **RS232C-Schnittstelle (CL11993)** für den bidirektionalen Datenaustausch mit einem PC.

Damit können sämtliche Messdaten (Spannung, Strom, Leistung, Widerstand) jederzeit abgerufen werden, unabhängig von der jeweils angezeigten Messgröße (Multitasking). Zusätzlich können die Messdaten von vielen Waagen mit der Schnittstelle auf dem DMG zur Großanzeige gebracht werden.

- **LCD-Zusatzanzeige für den Lehrer (CL11991).** Sie wird auf der Geräte-Rückseite des DMGs eingebaut.
- **Analog-Ausgang (CL11992)**. Er gibt ein analoges Signal der jeweils eingestellten Messgröße ab (z.B. für den Y-t-Schreiber). Dabei können auch schnelle Vorgänge analog ausgegeben werden.

Bei Bestellung des DMGs mit Zusatzmodulen werden die Module eingebaut geliefert. Nachträglich bestellte Module können vom Benutzer anhand der Einbaubeschreibung leicht selbst eingebaut werden.

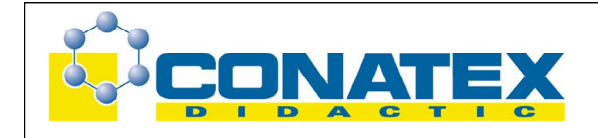

# **Frontseite DMG**

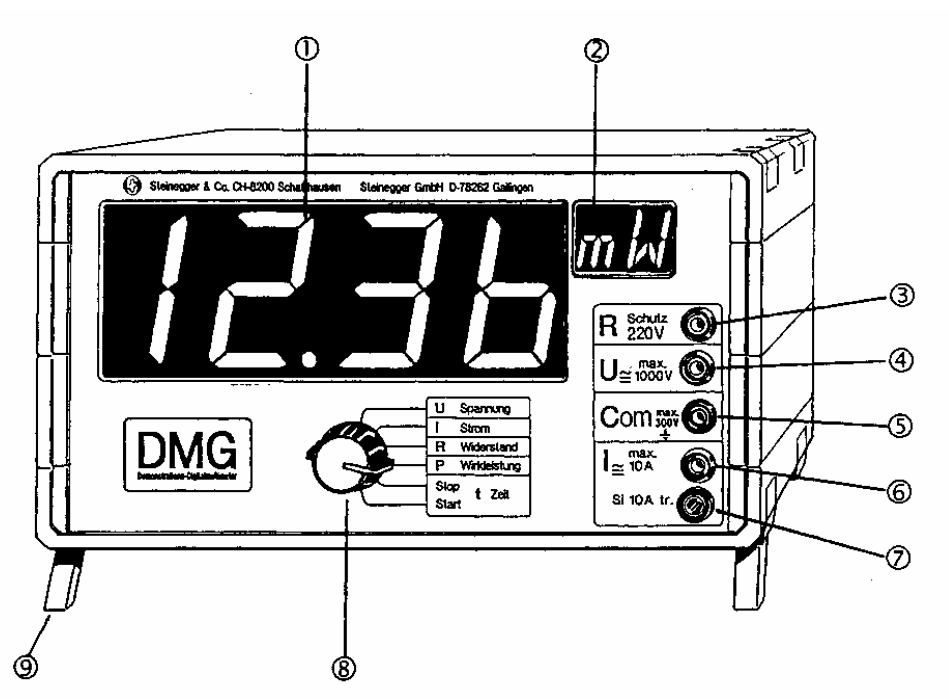

- 1. 56 mm hohe LED-Anzeige mit Dezimalpunkten und Vorzeichen. Angezeigt werden Zahlenwerte von 0000 bis 1999.
- 2. 20 mm hohe 16-Segment-Anzeige für die Einheit des Messwertes.
- 3. Eingangsbuchse für Widerstandsmessungen. Die zugehörige Null-Buchse ist "Com".
- 4. Eingangsbuchse für Spannungsmessungen von 100 µ*V* bis 1000 V= bzw. 700 V~. Die zugehörige Null-Buchse ist "Com" (5). Gemessen wird der Effektivwert (DC/AC).
- 5. Gemeinsame Null-Buchse für Spannungs-, Strom- und Widerstandsmessung. Gegenüber der Netzerde 1 darf die Spannung an dieser Buchse 300 V nicht übersteigen!
- 6. Eingangsbuchse für Strommessungen von 1 µA~= bis 10 A= / 7 A~. Die zugehörige Null-Buchse ist "Com" (5). Gemessen wird der Effektivwert (DC/AC).
- 7. Schutzsicherung 10 A träge für die Strommessungen.
- 8. Funktionswahlschalter zum Anwählen der Anzeige-Funktion.
- 9. Ausklappbare Stütze zum Schrägstellen des Gerätes.

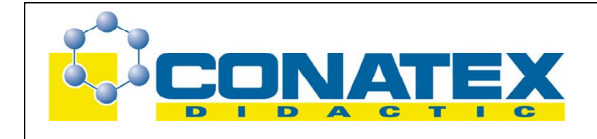

# **Rückseite DMG**

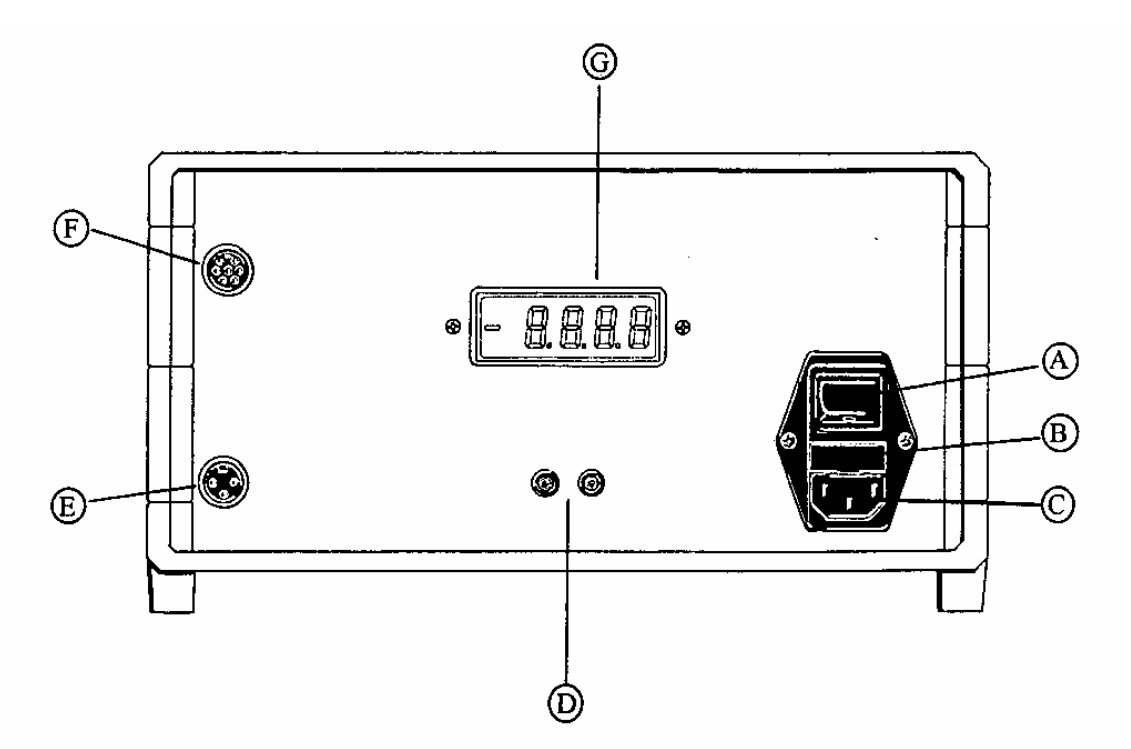

- A Netzschalter zum Ein- und Ausschalten des Gerätes.
- B Hauptsicherung 200 mA träge.
- C Netzstecker 220/230 V~/ 50 Hz.
- D Buchsenpaar des Analogausganges (Option Art. Nr. 154) zum Anschluss an Y-t- Schreiber, Analoganzeigen, kΩ usw. Vollausschlag ±1.999 V bei Anzeige von 1999 Messpunkten (resp. ±4V bei Leistungsmessung). Auflösung ±1999 Schritte. Es wird immer der analoge Wert der Anzeige ausgegeben. Maximale Last: ±10 mA (ungeschützt).
- E Galvanisch getrennte Speisebuchse ±12 V / 0.2 A für Zusatzgeräte (Option Art.Nr. 151).

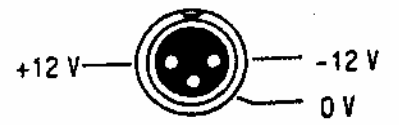

F Anschlussbuchse der seriellen Schnittstelle (Option) und Current Loop. Personalcomputer und Zusatzgeräte sind über verschiedene Spezialkabel direkt anschließbar.

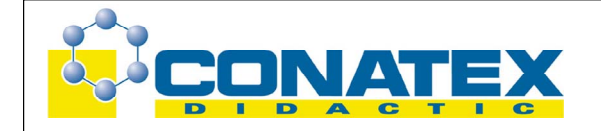

G Optionale LCD-Zusatzanzeige (15,2 mm hoch) für den Lehrer .

### **Normaler Multimeterbetrieb**

Schließen Sie das DMG über das mitgelieferte Netzkabel an das Stromnetz (220/230 V~/ 50Hz) an und schalten Sie das Gerät ein. Legen Sie das zu messende Signal an die entsprechenden Eingangsbuchsen 3, 4, 5, 6 auf der Frontseite. Wählen Sie die gewünschte Funktion (8) . Alles Weitere wie Bereichswahl und Einheitenanzeige geschieht automatisch.

### **Wichtig**

Beachten Sie die erlaubten Maximalwerte der Spannungen und Ströme (s. Beschriftung neben Buchsen). Beim Arbeiten mit Induktionsspulen und Motoren können hohe Spannungsspitzen entstehen! Verwenden Sie die empfohlenen Schutzschaltungen (s. Abschnitt Leistungsmessung, Seite 7).

### **Spannungsmessung:** Buchsen 4 rot und 5 schwarz

Die maximal zulässige Spannung beträgt 1000 V= resp. 700 V~. Angezeigt wird der Effektivwert bis zu einer Bandbreite von 1 kHz. Dabei werden auch überlagerte und nicht sinusförmige Signale jeder Art stets richtig gemessen.

**Tipp**: Sollte bei einem Signal aus Wechsel- und Gleichspannungsanteilen nur die Wechselspannung interessieren, so ist ein Kondensator von 10 bis 100 nF in Serie zum Spannungseingang (rote Buchse) vorzuschalten. Beachten Sie dabei die Spannungsfestigkeit des Kondensators.

### **Strommessung:** Buchsen 6 weiß und 5 schwarz

Der maximale Dauerstrom beträgt 10 A= / 7 A~. Einschaltstromspitzen bis ca. 50 A (z.B. bei Motoren) lassen die Sicherung im Strompfad (10 A träge) nicht durchschmelzen. Gemessen wird - wie bei der Spannung - der Effektivwert.

### **Widerstandsmessung:** Buchsen 3 grün und 4 schwarz

Es können Widerstände von 0.1 Ω bis 20 MΩ gemessen werden. Der Eingangsschutz beträgt 230 V.

### **Zeitmessung:**

Mit dem Funktionswahlschalter (8) kann das DMG als Stoppuhr eingesetzt werden:

¾ Schalter in Stellung "Stop" ⇒ Anzeige 0.00 s.

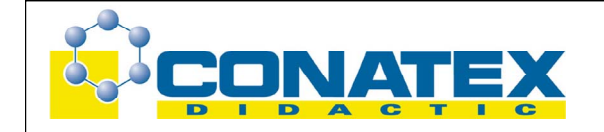

- ¾ Schalter in Stellung "Start" ⇒ Auslösen der Zeitmessung.
- ¾ Gestoppt wird durch Zurückdrehen des Schalters in Stellung "Stop".
- ¾ Rücksetzen der Zeit: Schalter kurz in Stellung "P Leistung" und wieder zurück in Stellung "Stop".

Die Stoppuhr misst Zeitintervalle bis max. 2.000 s.

### **Leistungsmessung:**

Buchsen 4 rot und 5 schwarz für Spannungspfad, Buchsen 6 weiß und 5 schwarz für Strompfad.

Um den Messfehler möglichst klein zu halten, empfehlen wir für Quellenspannungen größer als 10 V folgende Schaltung:

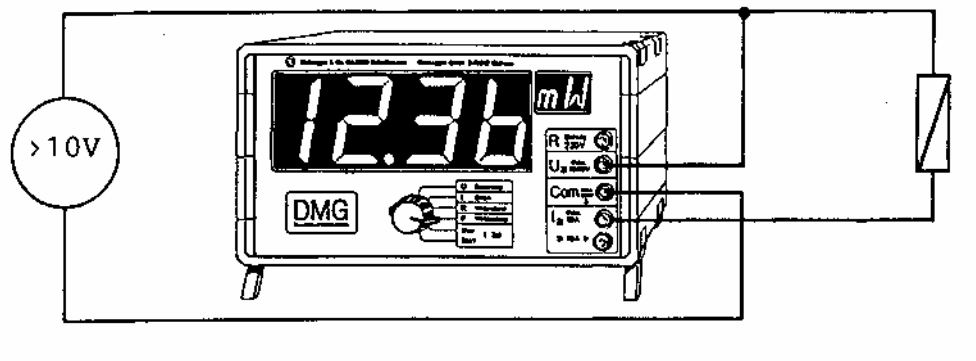

Ouelle

Last

Für Quellenspannungen **kleiner als 10 V** empfiehlt sich die folgende Schaltung:

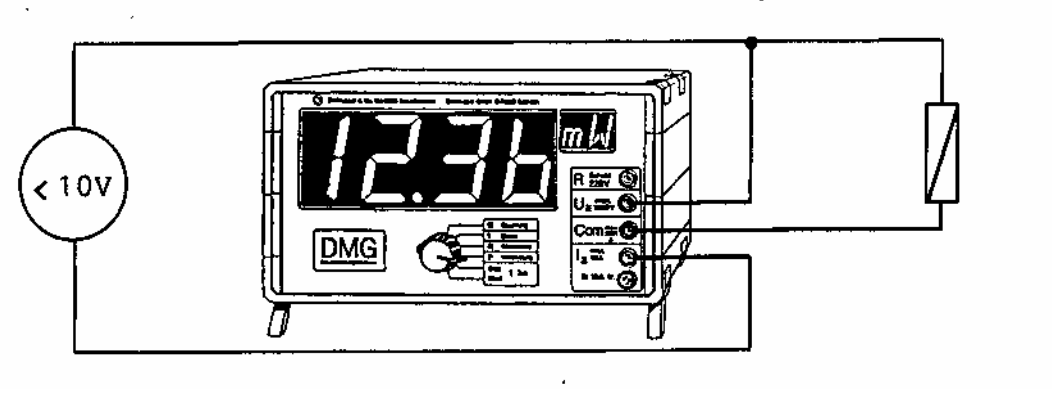

**Quelle** Last

# Beachten Sie**:** Das Vorzeichen der Leistung wird dabei umgekehrt!

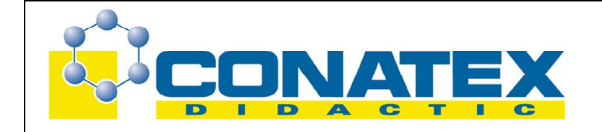

Gemessen wird stets die Wirkleistung, d.h. der Leistungsfaktor cos φ wird bei reaktiven Lastanteilen mitberücksichtigt. Auch die Leistung nichtsinusförmiger Signale wird mit einer Bandbreite von 1 kHz richtig angezeigt.

Der Leistungsfaktor cosφ für sinusförmigen Signalverlauf lässt sich wie folgt berechnen:

 $cos\omega =$ *Scheinleistung*  $\frac{Wirkleistung}{\text{Scheinleistung}} = \frac{Anzeige "Watt" }{Anzeige "Volt"(eff.) x Anzeige" Ampere"(eff.)}$ " " *Anzeige Watt*

### **Schutzschaltungen**

Beim Arbeiten mit Lasten, die einen größeren induktiven Anteil haben, z.B. Elektromagnete, Motoren oder Transformatoren, können beim Unterbrechen des Stromkreises sehr hohe Induktionsspannungen auftreten. Dabei kann leicht die für das DMG erlaubte Maximalspannung von 1000 V überschritten werden. Eine Beschädigung des DMGs ist in diesem Fall nicht auszuschließen.

Wir empfehlen Ihnen deshalb folgende Schutzmaßnahmen:

**1. Bei Gleichspannungsquellen:** Überbrücken der Last mit einer kräftigen Diode (z.B. 10 A-Typ). Dabei muss die Diode mindestens eine Sperrspannung von  $U_{\mathcal{Q}}$  aufweisen.

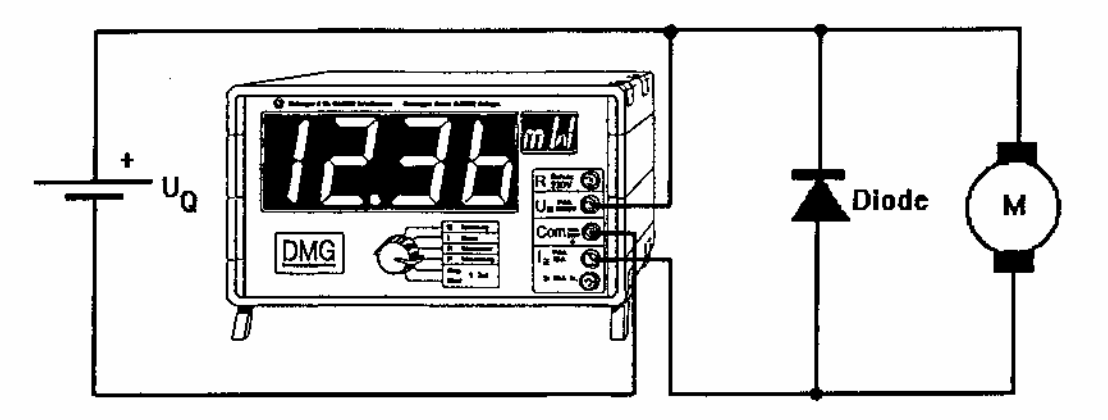

# **2. Bei Wechselspannungsquellen:**

Überbrücken der Last mit einer RC-Kette (Serienschaltung eines Widerstandes von 20 - 50 Ω mit einem Kondensator von 0.1 - 0.3 µF). Dabei muss der Kondensator mindestens für die Spannung  $U_{\Omega}$  ausgelegt sein. Geeignet sind epoxydharzvergossene Metall-Papier-Kondensatoren. Es sind auch fertige Entstörglieder auf dem Markt erhältlich (Auto- und Elektrobranche).

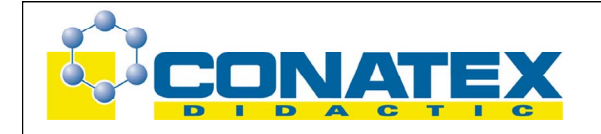

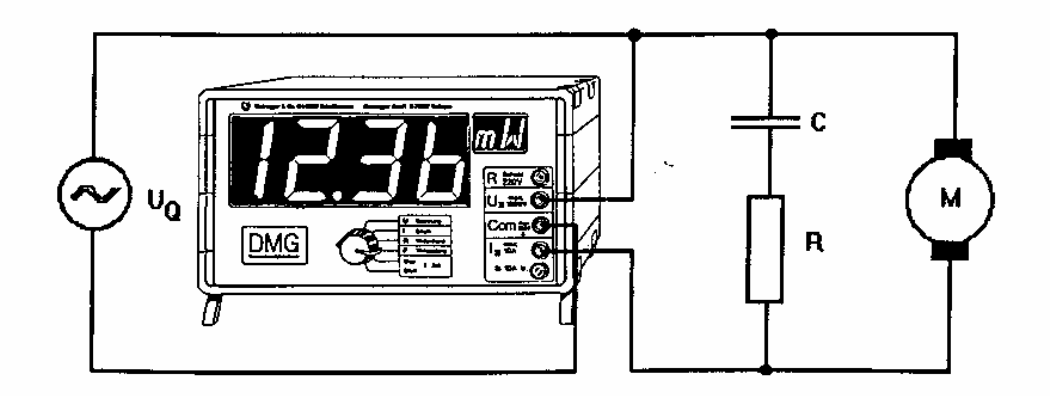

Jede Messanordnung sollte beim Abschalten zuerst auf der Lastseite aufgetrennt werden, damit die Restenergie der induktiven Last im Schalterlichtbogen abgebaut werden kann. Beim Arbeiten mit Netzspannung oder galvanisch nicht getrenntem Transformator als Quelle muss generell darauf geachtet werden, dass der Nullleiter an die schwarze Buchse angeschlossen wird.

### **Direkt anschließbare Zusatzgeräte**

• **Hochspannungssonde** 

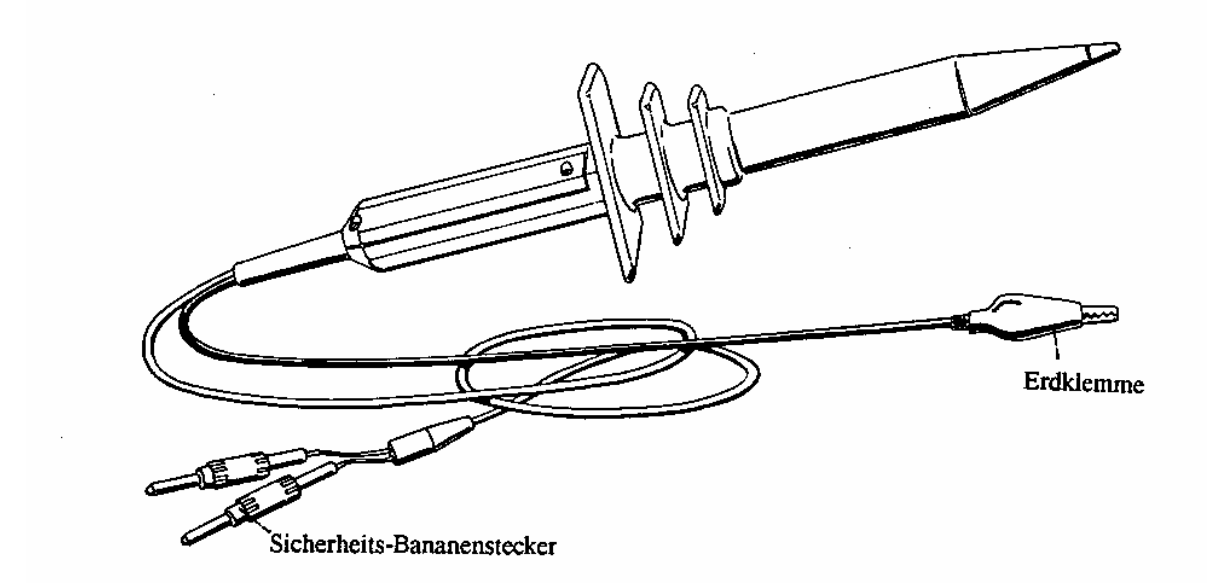

Die Hochspannungssonde dient zur Messung hoher Gleich- und Wechselspannungen (40 kV Gleichspannung (DC), 25 kV Wechselspannung (AC)). Sie ist mit 2 Sicherheits-Bananensteckern versehen, die direkt in den Eingang des Demonstrations-Digitalmultimeters (DMG) gesteckt werden. Der Teilungsfaktor beträgt 1 : 1000.

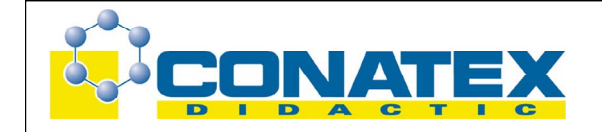

Die Bereichswahl erfolgt automatisch: Bei Messungen bis 2 kV= (Auflösung 1 V, Anzeige in kV): Bereich 2 V Bei Messungen bis 20 kV= (Auflösung 10 V, Anzeige in kV): Bereich 20 V Bei Messungen bis 40 kV=/25kV~ (Auflösung 100V, Anzeige in kV): Bereich 200V

### **Technische Daten:**

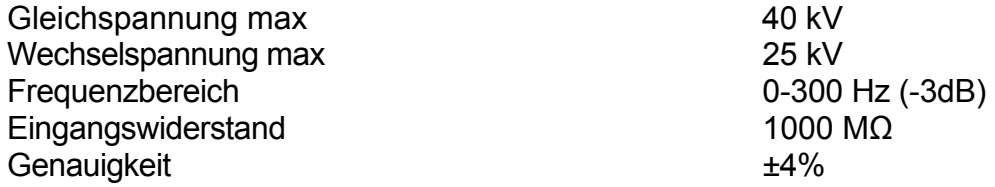

Beachten Sie: Schließen Sie vor jeder Messung immer zuerst die Erde mit der schwarzen Erdklemme an. Achten Sie bei Gleichspannung auf die Polarität: Roter Stecker an rote Buchse (+) und schwarzer Stecker an schwarze Buchse (-) des DMGs . Halten Sie bei jeder Messung eine Hand frei und berühren Sie unter keinen Umständen leitende Gegenstände! Stehen Sie auf einem guten Isolator (trockener Boden, Plastik etc.) und tragen Sie gute Schuhe (Gummisohle!).

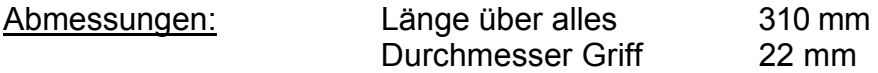

• **Luxmetersonde** 

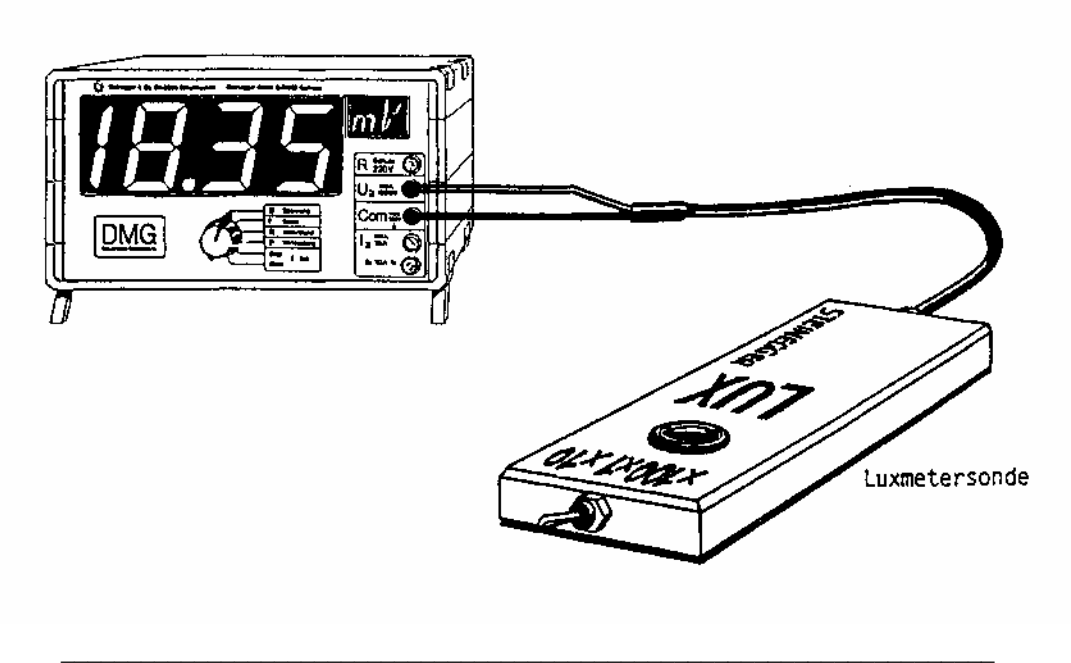

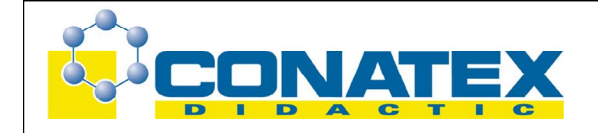

DMG: Funktionswahlschalter in Stellung "U Spannung".

Die Luxmetersonde liefert ein analoges Signal von 1 mV / Lux. Dabei muss darauf geachtet werden, dass das Spannungssignal 100.0 mV nicht überschreitet.

Die Beleuchtungsstärke wird in drei Bereichen gemessen:

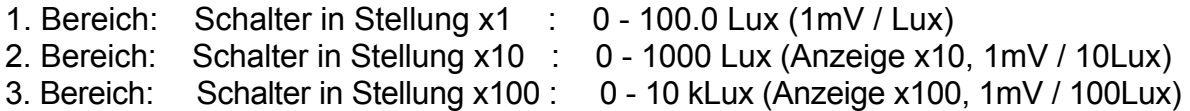

Eine Nacheichung kann jederzeit mit den drei Potentiometern auf der Unterseite der Sonde vorgenommen werden. Dazu wird die Abdeckung abgehoben. Die drei Bereiche lassen sich gemäß nachfolgender Zeichnung mit einem Schraubenzieher nacheichen.

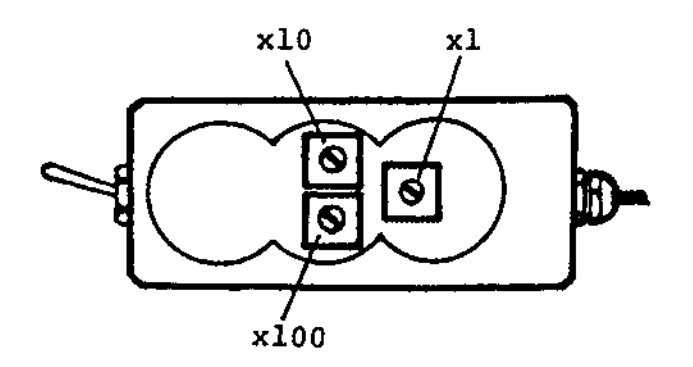

Beachten Sie: Bei der Bestimmung der Beleuchtungsstärke müssen die spektrale Empfindlichkeit der Messzelle und die Abhängigkeit vom Lichteinfallswinkel berücksichtigt werden.

# **Spektralempfindlichkeit:**

Die Luxmetersonde ist mit einem eingebauten Farbkorrekturfilter versehen, das an die Augenempfindlichkeit angepasst ist. Die maximale spektrale Empfindlichkeit der Zelle stimmt mit der maximalen Augenempfindlichkeit überein (560 nm). Die Zelle misst jedoch über einen größeren Spektralbereich, d.h. Ultraviolett- und Infrarotanteile werden ebenfalls in die Messung miteinbezogen (s.Diagramm Spektralempfindlichkeit).

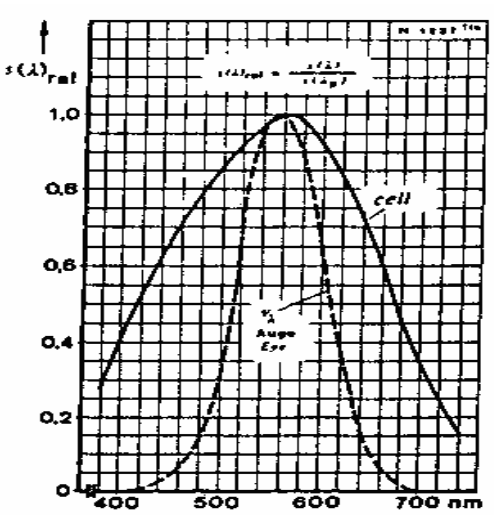

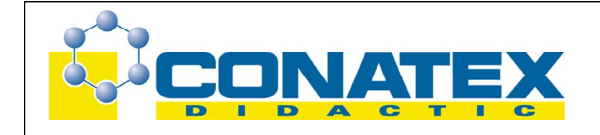

### **Abhängigkeit vom Einfallswinkel**

Schräg einfallende Lichtstrahlen werden bei der idealen Messung gemäß der Kosinus-Funktion berücksichtigt. Die Abweichungen gegenüber dem idealen Wert sind aus dem nachfolgenden Diagramm ersichtlich.

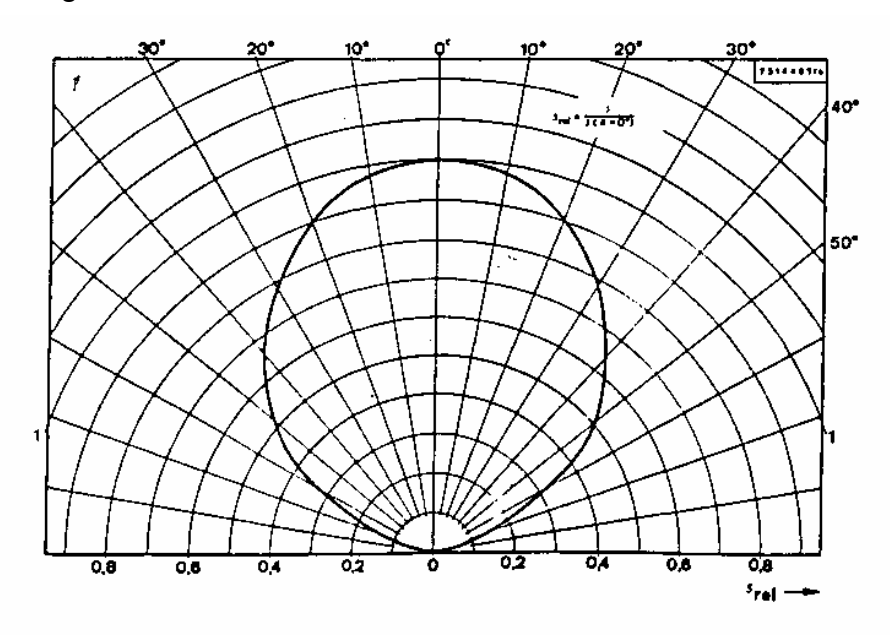

Bei Überschreitung des Messbereichs (1. Bereich: 100 Lux; 2. Bereich: 1000 Lux; 3. Bereich: 10 kLux) treten durch Unlinearitäten größere Fehler auf. Der optimale Messbereich liegt jeweils zwischen Anzeige 10.0 und 100.0.

• **Schallpegelmessgerät** 

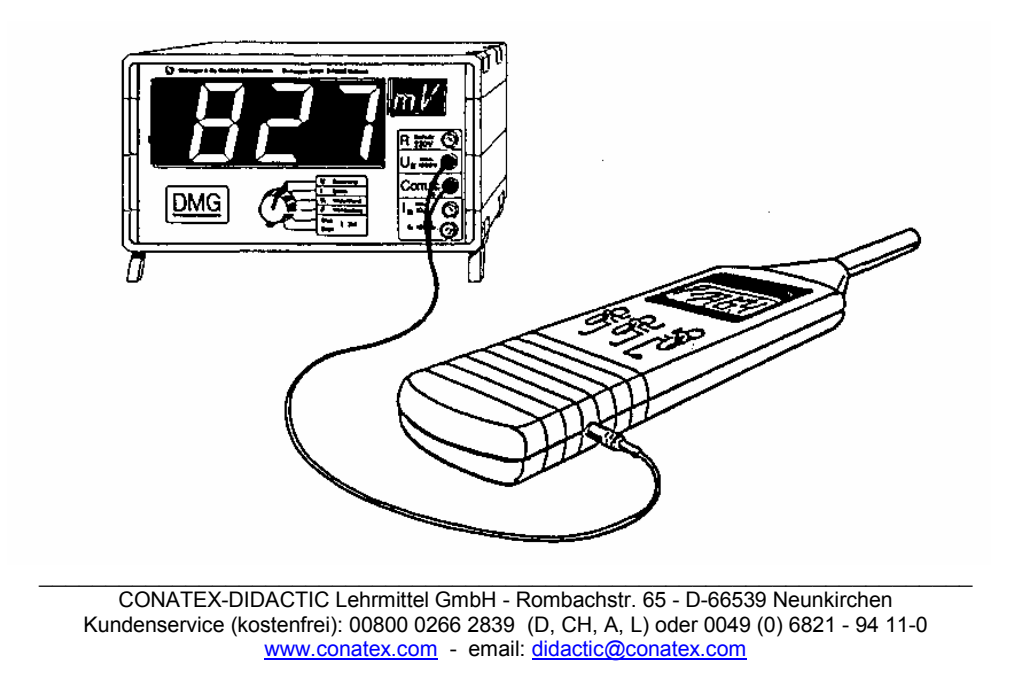

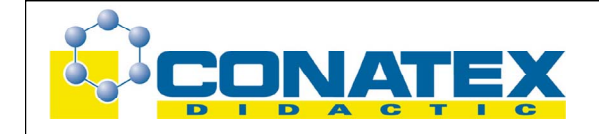

### **Anschluss/Betrieb**

Das Schallpegelmessgerät misst den Schall über zwei Messbänder (A) und (C) mittels integriertem Kondensator-Mikrofon. Das Messresultat wird auf einer 3½ -stelligen LCD-Anzeige angezeigt. Die "Max-Hold"-Taste dient zur Speicherung des maximalen Messwertes. Das beigelegte Verbindungskabel ermöglicht den direkten Anschluss ans DMG (Funktionswahlschalter in Stellung "U Spannung"). Der Analog-Ausgang liefert im Bereich von 30 mV bis 135 mV ein Ausgangssignal von 1 mV / dB. Das Gerät lässt sich mit dem eingebauten 1 kHz-Sinus-Oszillator auf 94.0 dB kalibrieren.

### **Kurzbeschreibung der Funktionen**

- 1. Kondensator-Mikrofon
- 2. LCD-Anzeige: Anzeige von Messwert, Batterie ersetzen "BT" und Messbereich zu groß oder zu klein "OVER"
- 3. Schiebeschalter Ein/Aus, oberer und unterer Messbereich
- 4. Schiebeschalter schnelle und langsame Anzeige sowie Abspeicherung des Maximalwertes "MAX HOLD"
- 5. Schiebeschalter für Messband A (Schallempfindung des Gehörs) und Messband C (Schalldruck) sowie Kalibrierung 94.0 dB
- 6. Nachjustierung auf 94.0 dB in Stellung "CAL"
- 7. Analog-Ausgang zum Anschluss ans DMG, Empfindlichkeit 1 mV / dB

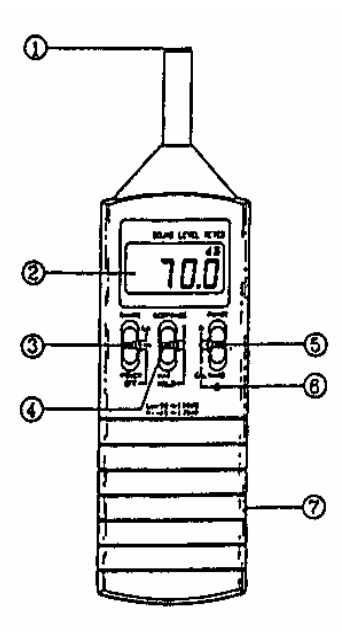

### **Technische Daten**

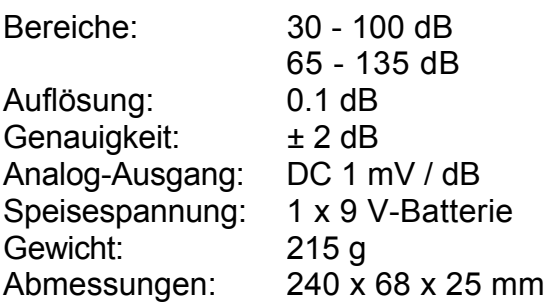

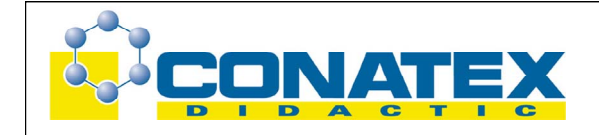

### **Temperaturmessung mit Thermoelement**

### **Grundausführung:**

Adapter mit Universalsonde ohne Griff, Gesamtlänge Anschlusskabel 120 cm, Durchmesser 1.4 mm, Temperaturbereich –40 °C bis +260 °C (Auf Anfrage) (Low cost-Version, alternativ zur Hochtemperatursonde)

- \* Direkt ans DMG anschließbar (1 mV/°C)
- \* Viele Thermoelementfühler im Bereich von –50 °C bis +1000 °C direkt anschließbar
- \* Anzeige in Grad Celsius und Fahrenheit

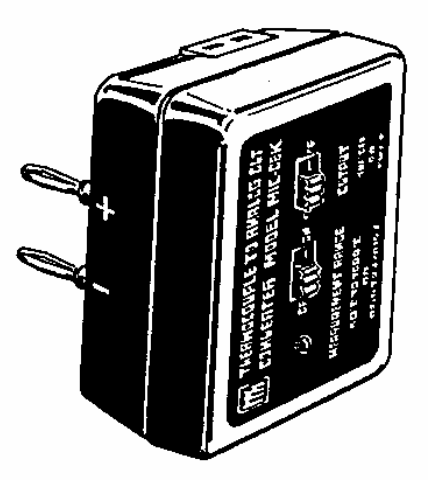

### **Anschluss/Betrieb:**

Der Adapter liefert ein Signal von 1 mV/°C und wird von einer 9V-Batterie gespeist (mittlere Lebensdauer der Batterie: 400 Stunden).

Temperaturfühler an den Adapter anschließen und Adapter in den Eingang des DMG's (Buchsen "U" und "Com") stecken. Schiebeschalter auf Adapter in Stellung "°C" oder "°F" bringen und beim DMG Funktionswahlschalter in Stellung "U Spannung" (Anzeige XXX.X mV, Auflösung 0.1°C).

### **Lieferbare Thermoelementfühler mit Griff:**

(direkt an den Adapter anschließbar):

Art Nr.  $92 \cdot$ **Drahtsonde** -40°C bis +260°C, Drahtlänge 1.2 m (in Grundausführung Art.Nr. 157 enthalten)

Art.Nr. 96 **Einstechsonde** –50 °C bis 600 °C Fühler 152 x 3.0 mm

Art.Nr. 93 **Tauchsonde** -50 °C bis +1000 °C Fühler 150 x 3.2 mm

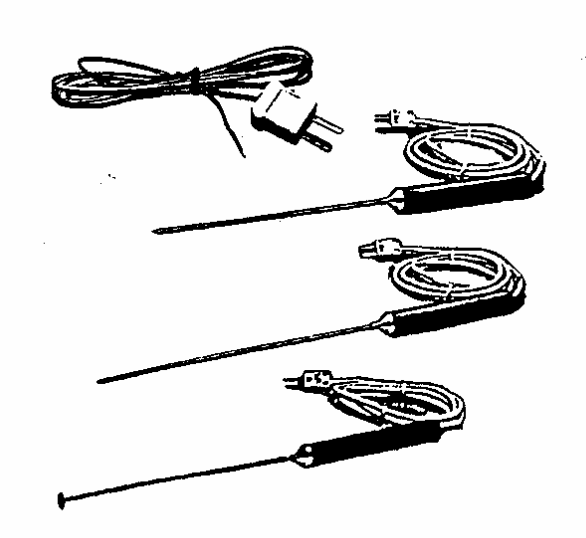

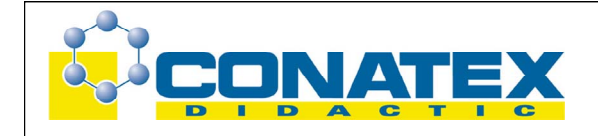

Art.Nr. 94 **Oberflächensonde** –50 °C bis +700 °C Fühler 150 x 3,2 mm

Art.Nr. 95 **Präzisions-Oberflächensonde** –50 °C bis +1000 °C Fühler 94 x 12.5 mm

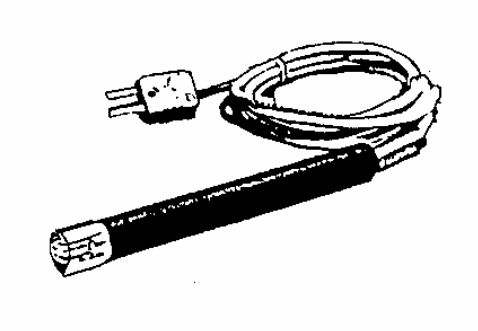

# **Technische Daten:**

Genauigkeit Adapter: -20 °C bis +1000 °C: ± 2 °C  $-50$  °C bis  $-21$  °C  $\div$  4 °C Thermoelementtyp : NiCr-Ni Speisung : 9V-Batterie Lebensdauer Batterie : ca. 400 h Abmessungen Gehäuse : 82 x 62 x 38 mm

### **9V-Batterie ersetzen:**

Ist die Batterie zu 90% entladen, so leuchtet die "Low Bat"- LED-Anzeige. Die 9V-Batterie sollte dann ersetzt werden (Batteriefach auf Rückseite/ "OPEN").

# **Nacheichung**

Der Adapter kann jederzeit nachgeeicht werden. Um genaue Messungen zu erzielen, kann ein Fühler wie folgt geeicht werden (Parallellage).

# Vorgehen:

Die beiden M3 -Schrauben auf Rückseite lösen und Deckel abnehmen. Fühler in den Adapter stecken und Adapter ans DMG anschließen. Schiebeschalter auf °C. DMG einschalten, Funktionswahlschalter in Stellung "U Spannung", Anzeige XXX.X mV.

Ca. 2 Minuten warten bis thermisches Gleichgewicht erreicht ist. Temperatursonde in einer Eis/Wasserlösung mit mindestens 50 % Eis-Anteil ständig bewegen. Nach ca. 60 s mit Potentiometer VR3 (s. Zeichnung) Anzeige auf 000.0 mV stellen. Deckel wieder aufsetzen und die beiden Schrauben anziehen.

Umrechnung von °C in °F: (Temp. in  $^{\circ}$ C) x 9/5 + 32 = Temp. in  $^{\circ}$ F

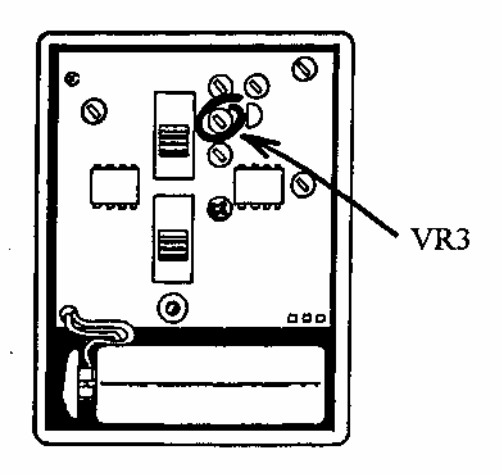

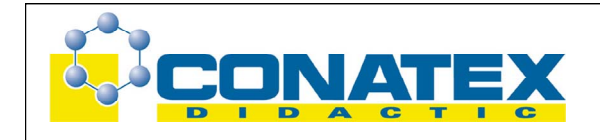

### **Experimente**

### **Ohmsches Gesetz**

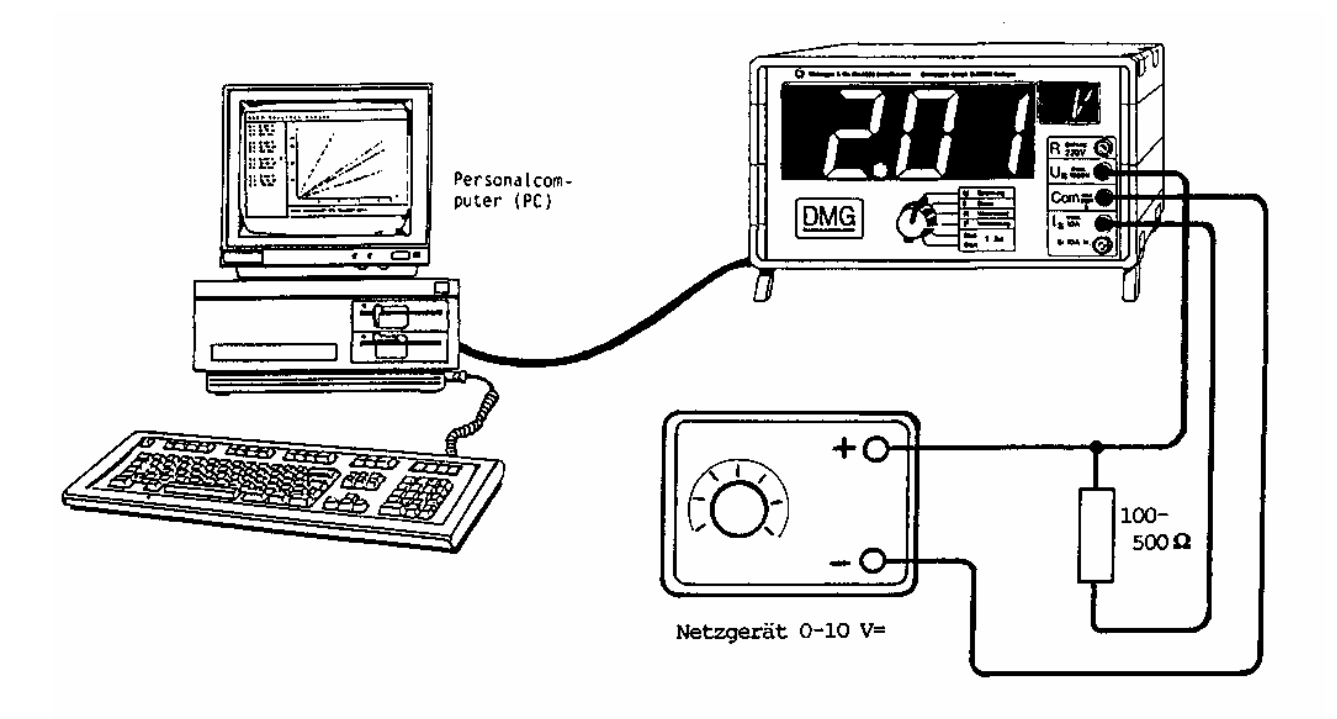

Zusatzmaterial: Gleichspannungsnetzgerät 0 -10 V Widerstände zwischen 100 Ω und 500 Ω

Verdrahtung gemäß Zeichnung vornehmen

Mit dem Netzgerät eine Spannung von ca. 1 V einstellen,

Funktionswahlschalter in Stellung "U Spannung"  $\Rightarrow$  Spannung ablesen und in Tabelle eintragen Funktionswahlschalter in Stellung "I Strom"  $\Rightarrow$  Stromstärke ablesen und in Tabelle eintragen.

Anschließend die Spannung schrittweise um ca. 1 V erhöhen und Versuch wiederholen.

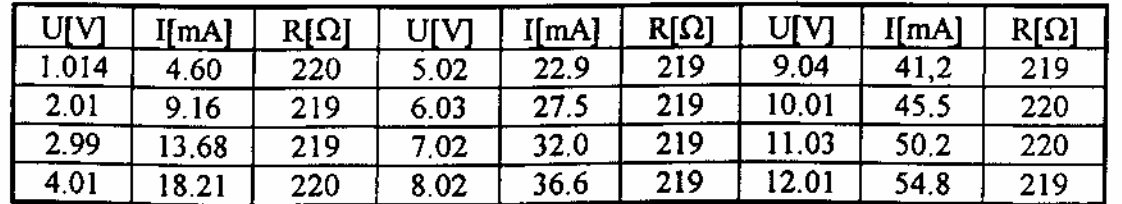

Beachten Sie: Für die optimale Schaltung bezüglich Innenwiderstand müssen die beiden Anschlüsse "Com" und "I" miteinander vertauscht werden. Dabei wird der Strom jedoch negativ gemessen!

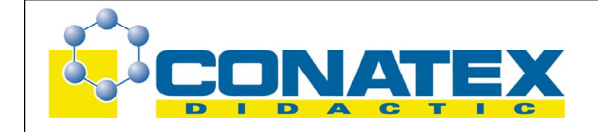

# **Auswertung mit dem PC (Programm DMG1)**

(nur möglich mit RS232C-Schnittstellenmodul)

- Zusatzmaterial: Verbindungskabel 25-polig (Art.Nr.47) oder 9-polig (Art.Nr.70) zum Anschluss an die RS232C-Schnittstelle. Diskette mit Programmbeispielen in QBasic (Art.Nr. 155) (für Personalcomputer mit dem Betriebssystem MS-DOS).
- **DMG:** DMG einschalten und mit Funktionswahlschalter "U Spannung" oder "I Strom" anwählen. Die Baudrate ist fest auf 2400 Bd eingestellt und kann beim DMG nicht verändert werden.
- **PC:** Programm "DMG1" laden und mit Funktionstaste F5 Programm starten.

Auf dem Monitor erscheint ein U-I-Diagramm sowie die momentanen Messwerte von U und I sowie  $R = U/I$ .

Am Netzgerät die Spannung langsam erhöhen. Das Programm trägt jeweils ca. 20 Messpunkte pro Sekunde ins Diagramm ein und berechnet den Wert des Widerstandes. Mit der Taste "J" schließen Sie die Messreihe ab. Sie können nun den Widerstand auswechseln und dann eine beliebige Taste betätigen. Die U-I-Kennlinie des neuen Widerstandes erscheint in einer andern Farbe.

Das Programm kann jederzeit mit der "Esc"-Taste verlassen werden.

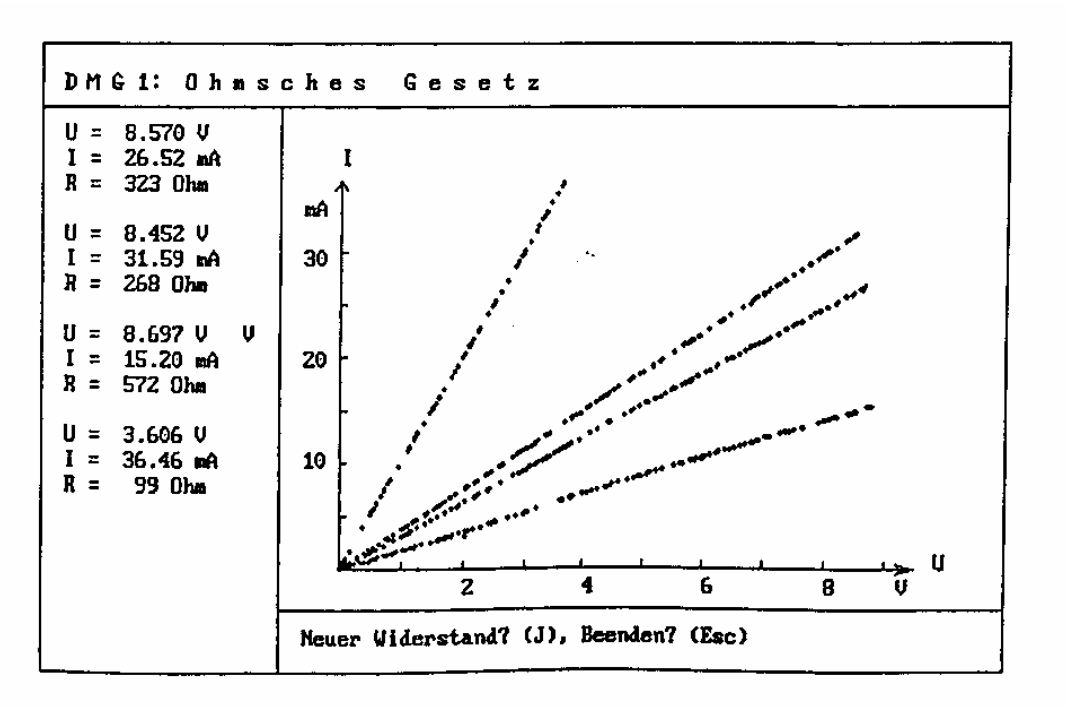

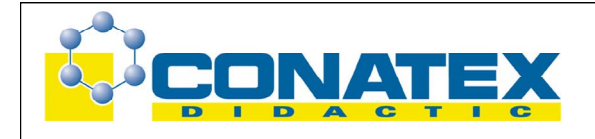

#### **Die RC-Schaltung**

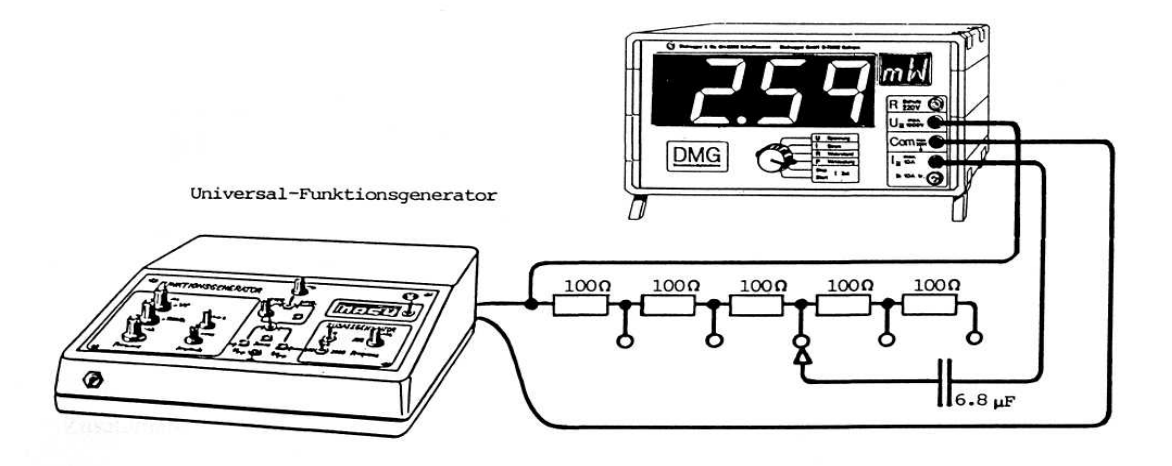

Zusatzmaterial: 5 Widerstände 100  $\Omega$ , 1 Kondensator 6.8 µF (kein Elko) Universal-Funktionsgenerator 1 (Art.Nr. 43) oder 2 (Art.Nr. 77)

Funktionsgenerator: Sinusfunktion wählen, DC-Niveau auf Null Frequenz auf ca. 100 Hz (max. 200 Hz) Lautstärkepotentiometer aufdrehen bis U  $\approx$  1.2 V

Verdrahtung gemäß Zeichnung vornehmen (bei Funktionsgenerator Lautsprecherausgang verwenden)

DMG: Funktionswahlschalter in Stellung "U Spannung" oder "I Strom".

Mit dem DMG wird jeweils bei 500  $\Omega$ , 400  $\Omega$ , 300  $\Omega$ , 200  $\Omega$ , 100  $\Omega$  und 0  $\Omega$  die Spannung, der Strom und die Wirkleistung gemessen. Daraus läßt sich die Scheinleistung S = U·I sowie der  $\cos \varphi = P/S$  berechnen. Die gemessenen Werte können rechnerisch überprüft werden:

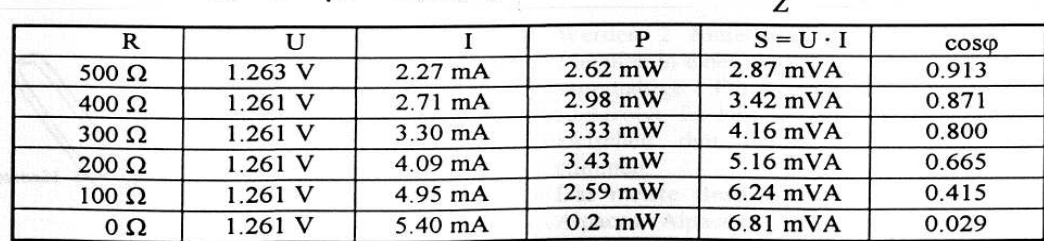

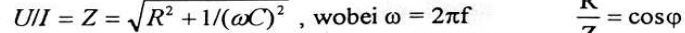

Beachten Sie:

Für die optimale Schaltung bezüglich Innenwiderstand müssen die beiden Anschlüsse "Com" und "I" miteinander vertauscht werden. Dabei wird der Strom jedoch negativ gemessen!

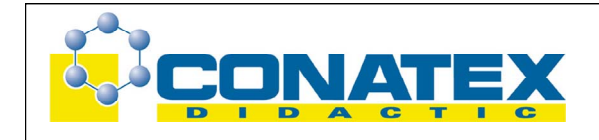

# **Galvanische Elemente**

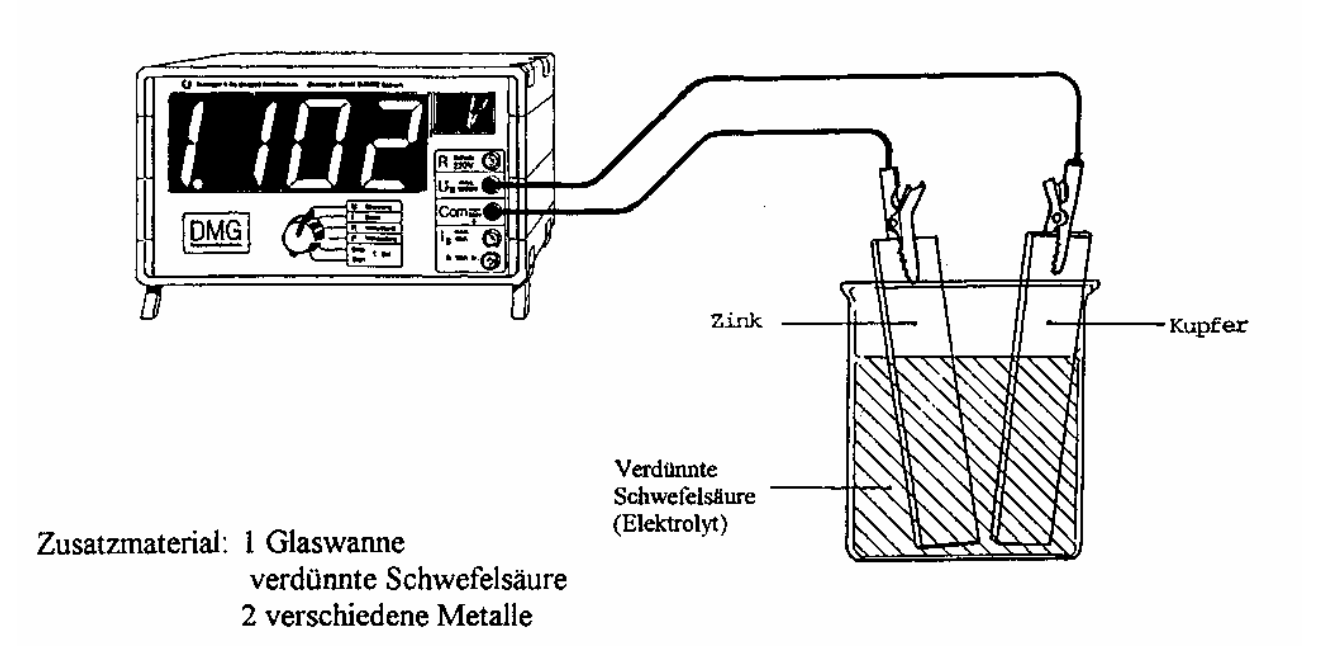

Beim Eintauchen eines Metalls in einen Elektrolyten gibt das Metall positive Metallionen an den Elektrolyten ab. Dadurch lädt sich das Metall negativ und der Elektrolyt positiv auf. Die Ionenabgabe hängt vom Metall ab und ist umso größer, je unedler das Metall ist. Die Spannung kann der elektrochemischen Spannungsreihe entnommen werden (siehe Tabelle). Sie beträgt zum Beispiel bei Kupfer +0,34 V und Zink -0,76 V bezüglich Wasserstoff. Die Differenz der beiden Spannungswerte von 1.10 V wird vom DMG angezeigt.

Als Elektrolyt empfiehlt sich verdünnte Schwefelsäure.

### **Elektrochemische Spannungsreihe:**

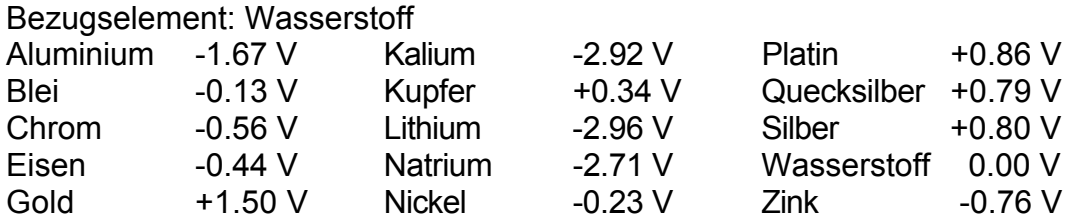

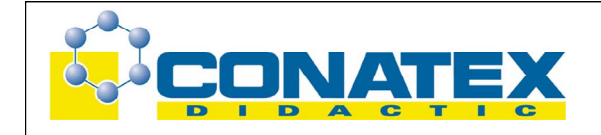

# **Zusatzexperiment: Der elektrische Strom beim Essen**

Werden 2 Metallstücke aus verschiedenen Metallen in einen Apfel gesteckt, so wirkt die säurehaltige Flüssigkeit des Apfels als Elektrolyt. Es lässt sich analog die Spannung zwischen den beiden Metallstücken bestimmen.

Das meiste Besteck besteht aus Stahl oder Alpacca. Alpacca (Neusilber) ist eine Legierung aus Kupfer, Nickel und Zink.

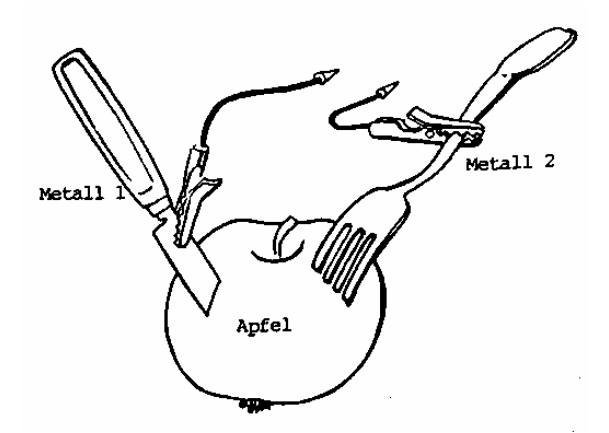

# **Ladekurve eines Kondensators / Spannungs- und Strom-Diagramm**

(Programm DMG4)

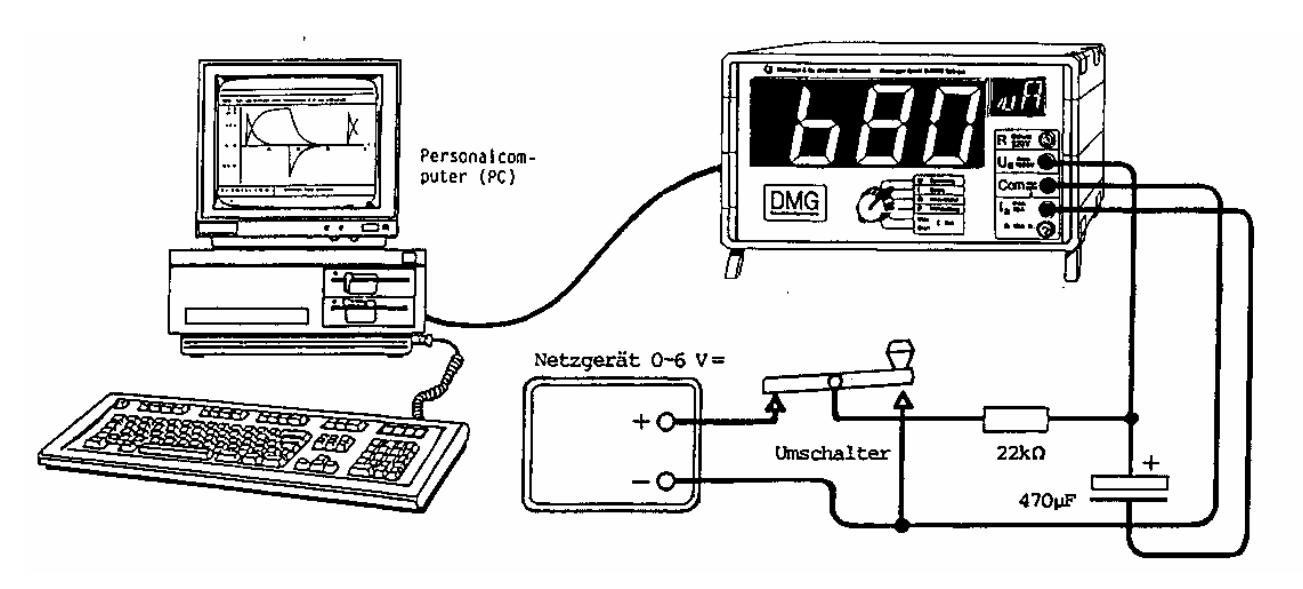

Dieses Experiment erfordert das RS232C-Schnittstellenmodul Art.Nr. 152 sowie das Verbindungskabel zum Anschluss an den PC (9-polig: Art.Nr. 71, 25-polig: Art.Nr. 47).

Zusatzmaterial: 1 Elektrolyt-Kondensator 470 µF, 1 Widerstand 5 - 20 kΩ, 1 Umschalter, 1 Netzgerät ca. 6 V=

Verdrahtung gemäß Zeichnung vornehmen.

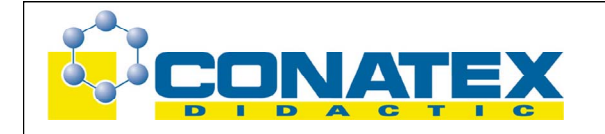

- **DMG:** Funktionswahlschalter in Stellung "U Spannung" oder "I Strom". Spannung des Netzgerätes auf ca. 6 V stellen.
- **PC:** Programm "**DMG4**" laden und mit Funktionstaste F5 starten.

Mit dem Umschalter kann der Kondensator aufgeladen bzw. entladen werden.

Das Programm kann jederzeit mit der "Esc"-Taste verlassen werden.

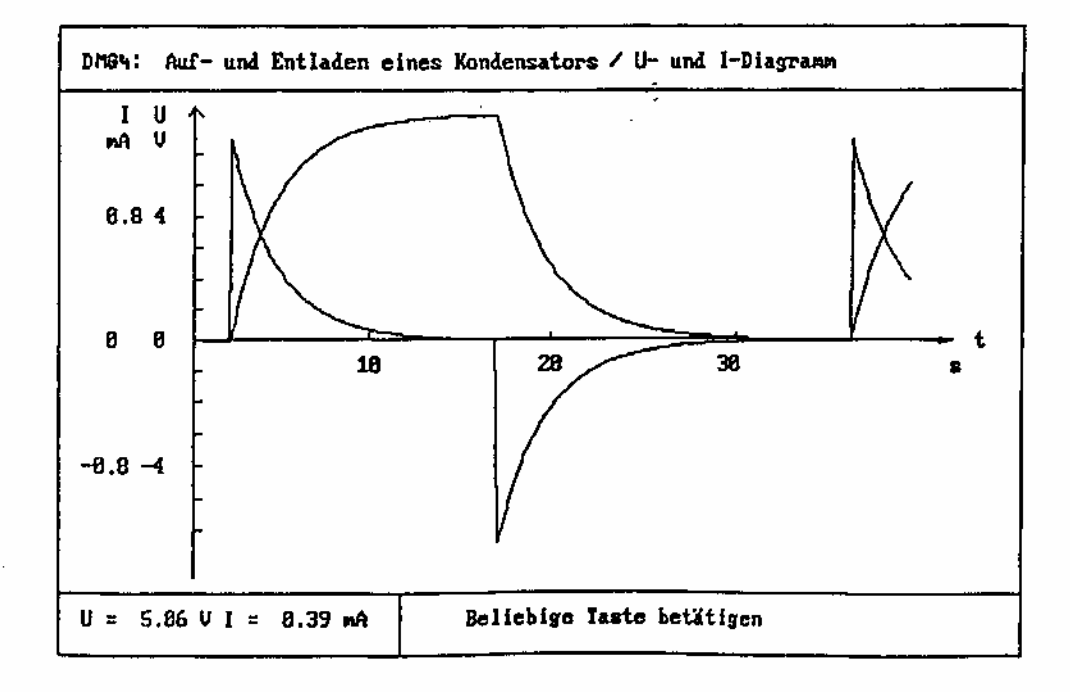

# **Innenwiderstand einer 4.5 V-Flachbatterie**

(Programm DMG5)

Dieses Experiment erfordert das RS232C-Schnittstellenmodul Art.Nr. 152 sowie das Verbindungskabel zum Anschluss an den PC (9-polig: Art.Nr. 71, 25-polig: Art.Nr. 47).

Zusatzmaterial: Schiebewiderstand 10 - 50  $\Omega$  /100 W alte 4.5 V-Flachbatterie 1 Schalter 5 A Ein/Aus

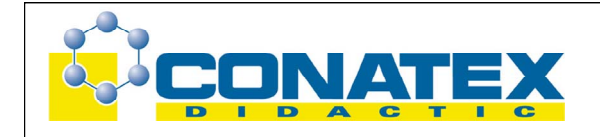

Verdrahtung gemäß Zeichnung vornehmen.

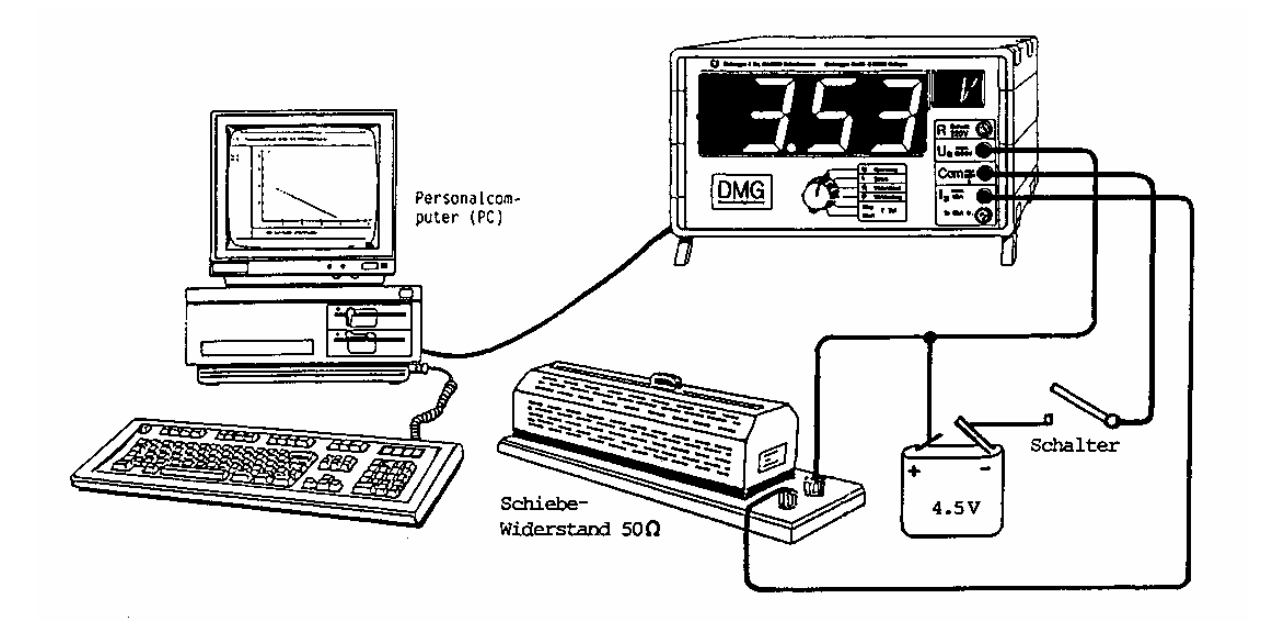

- **DMG:** DMG einschalten und Funktionswahlschalter in Stellung "U Spannung" oder "I Strom".
- **PC:** Programm "DMG5" laden und mit Funktionstaste F5 starten.

Schiebewiderstand auf Maximalwert einstellen und Schalter schließen. Den Widerstand langsam verkleinern bis auf Null.

Das Programm zeichnet die U-I-Kennlinie. Daraus lässt sich der Innenwiderstand der Batterie berechnen: Beim Schnittpunkt mit der I-Achse (U = 0 V) ist  $I = I_k = 4.3$  A.

Beim Schnittpunkt mit der U-Achse (I = 0 A) ist U =  $U_0$  = 4.5 V. Daraus ergibt sich  $R<sub>i</sub> = U<sub>0</sub> / I<sub>k</sub> = 1.05 Ω$ .

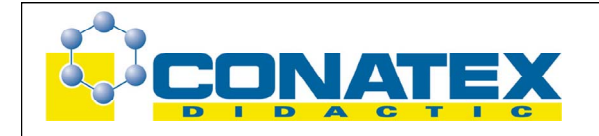

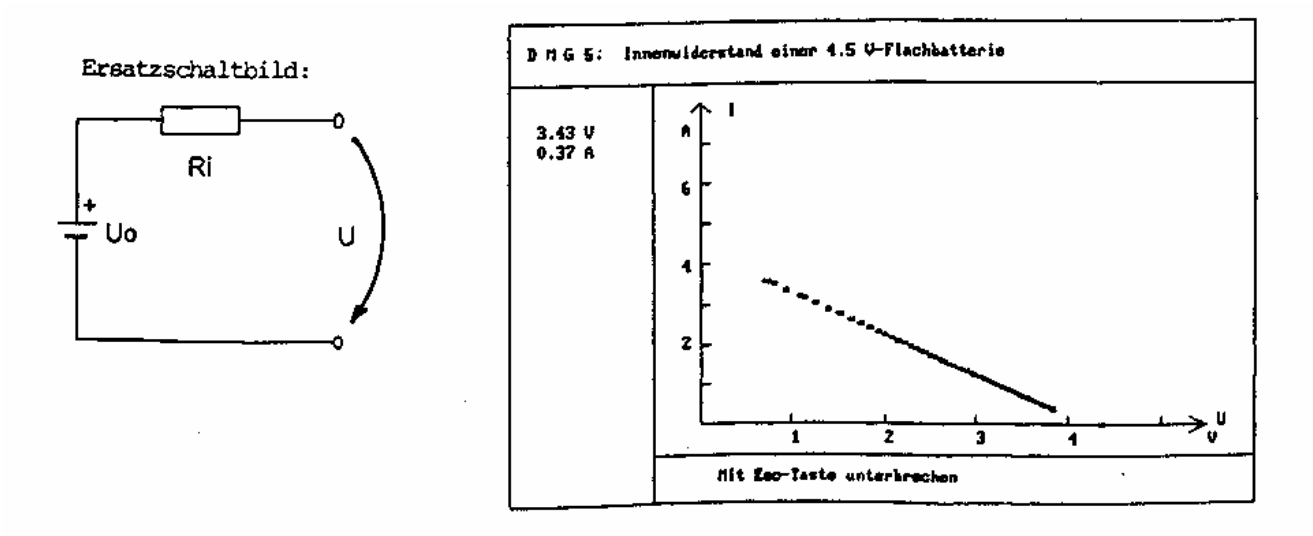

Das Programm kann jederzeit mit der "Esc"-Taste verlassen werden.

# **Kennlinien von Dioden und Zenerdioden**

(Programm DMG6)

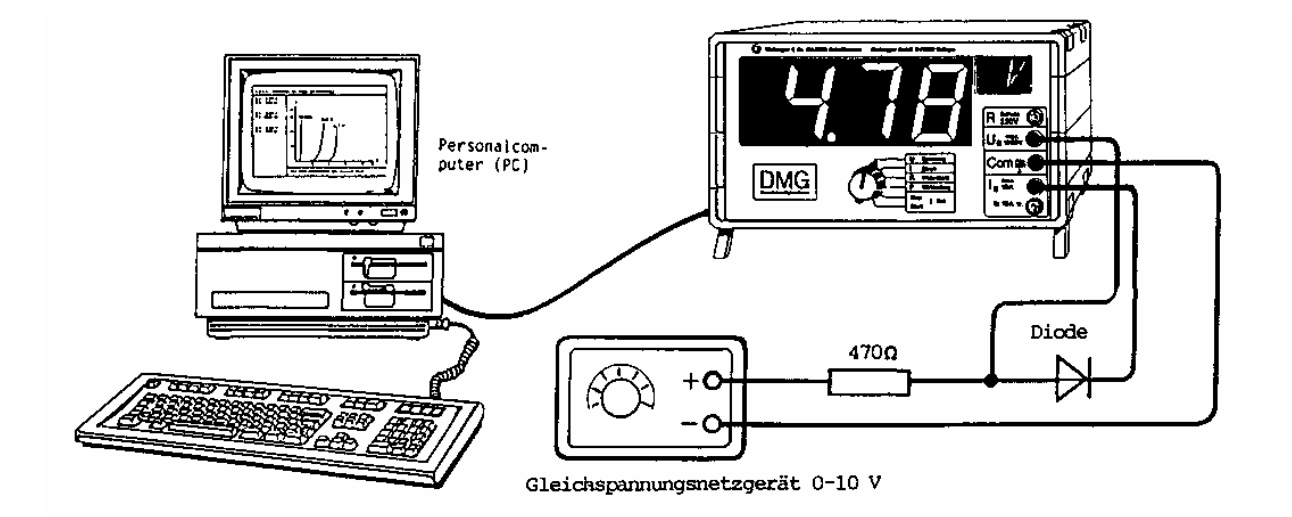

Dieses Experiment erfordert das RS232C-Schnittstellenmodul Art.Nr. 152 sowie das Verbindungskabel zum Anschluss an den PC (9-polig: Art.Nr. 71, 25-polig: Art.Nr. 47)

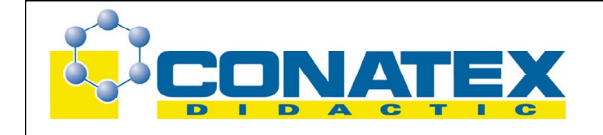

Zusatzmaterial: Gleichspannungsnetzgerät 0 - 10 V Widerstand ca. 200 - 500  $\Omega$  Halbleiterdioden, Zenerdioden bis 7 V, Leuchtdioden (LED) Diskette 3.5" mit Programmbeispielen in QBasic (Art.Nr. 155)

Verdrahtung gemäß Zeichnung vornehmen und beim Netzgerät Spannung auf 0 V stellen.

- Beachten Sie: Für die optimale Schaltung bezüglich Innenwiderstand müssen die beiden Anschlüsse "Com" und " I " miteinander vertauscht werden. Dabei wird der Strom jedoch negativ gemessen!
- **DMG:** DMG einschalten und Funktionswahlschalter in Stellung "U Spannung" oder "I Strom".
- **PC:** Programm "DMG6" laden und mit Funktionstaste F5 starten.

Spannung langsam erhöhen bis auf ca. 10 V.

Möchten Sie die Kennlinie eines neuen Elementes eintragen, dann können Sie die Taste "J" betätigen, die Spannung auf 0 V zurückdrehen und das Element auswechseln. Die Kennlinie des neuen Elementes erscheint dann in einer andern Farbe.

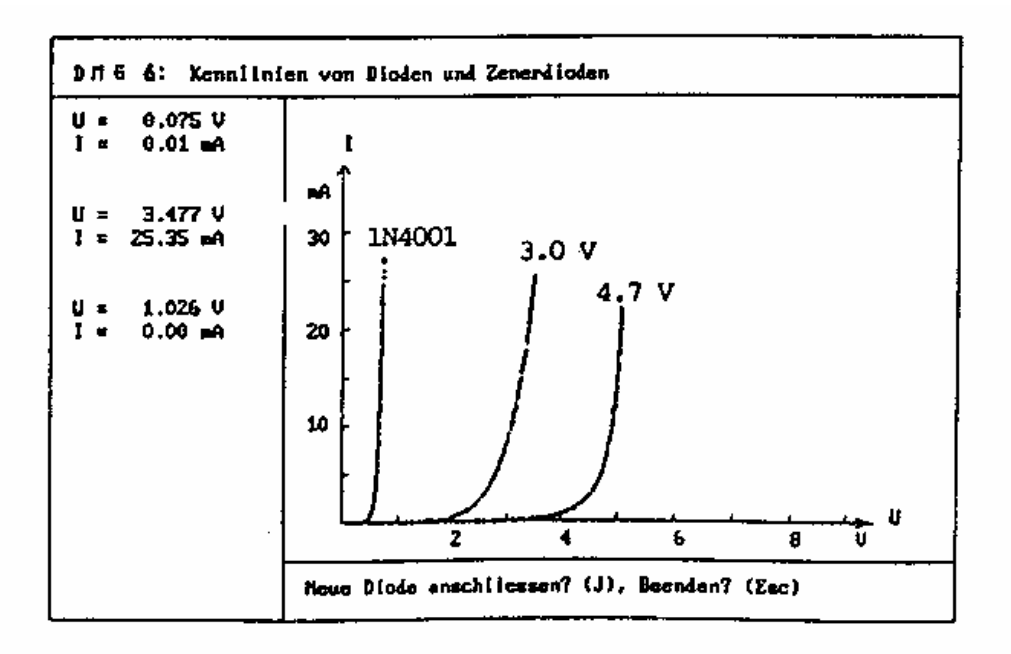

Das Programm kann jederzeit mit der ''Esc"-Taste verlassen werden.

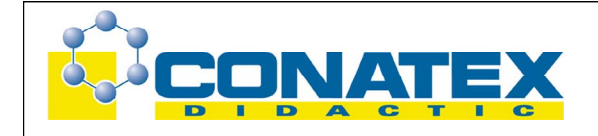

# **Zeitlicher Verlauf von Spannung, Strom und Leistung**

(DMG7)

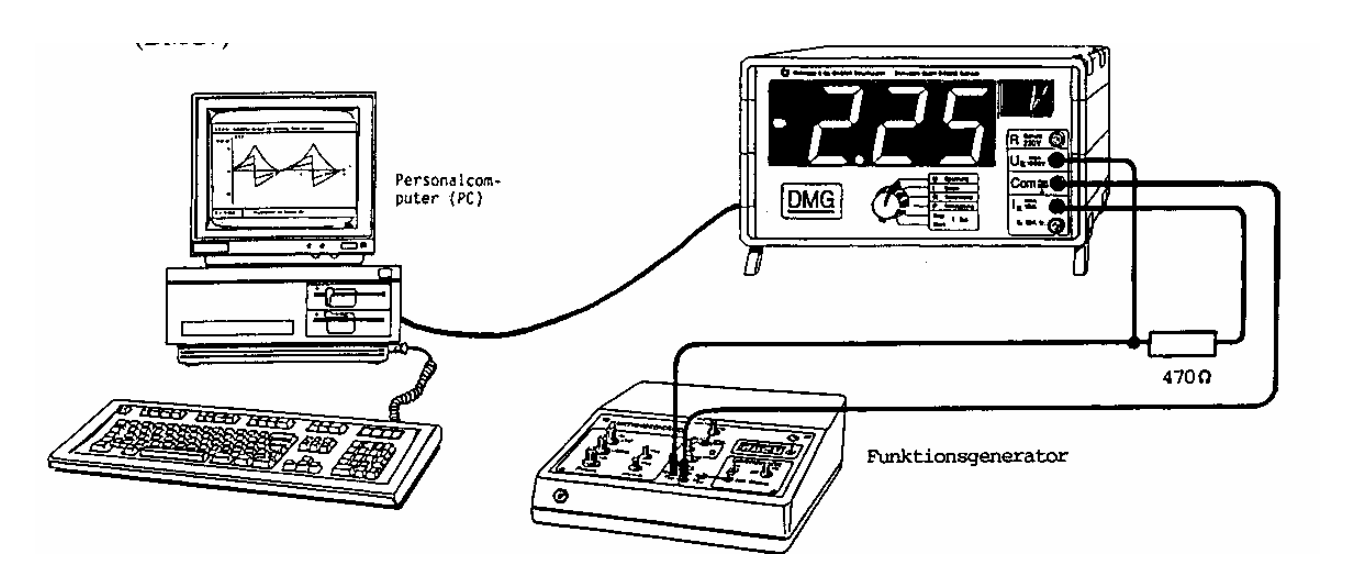

Dieses Experiment erfordert das RS232C-Schnittstellenmodul Art.Nr. 152 sowie das Verbindungskabel zum Anschluss an den PC (9-polig: Art.Nr. 71, 25-polig: Art.Nr. 47).

Zusatzmaterial: 1 Funktions-Generator z.B. Universal-Funktionsgenerator 1 oder 2 (Art.Nr. 43 oder 77) 1 Widerstand 470 Ω Diskette 3.5" mit Programmbeispielen in QBasic (Art.Nr. 155)

Verdrahtung gemäß Zeichnung vornehmen (kΩ-Ausgänge des Funktionsgenerators verwenden).

- **DMG:** DMG einschalten und Funktionswahlschalter in Stellung "U Spannung" oder "I Strom".
- **Funktionsgenerator:** Gewünschte Funktion (Sinus, Rechteck, Dreieck, Sägezahn) wählen und Amplitude auf ca. 2 V einstellen, DC-Niveau auf Null. Frequenz auf ca. 0.25 Hz
- **PC:** Programm "DMG7" laden und mit Funktionstaste F5 starten. Das Programm kann jederzeit mit der "Esc-Taste" verlassen werden.

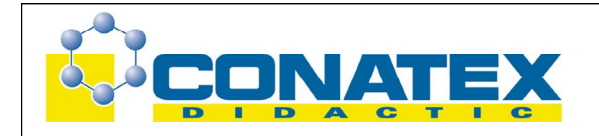

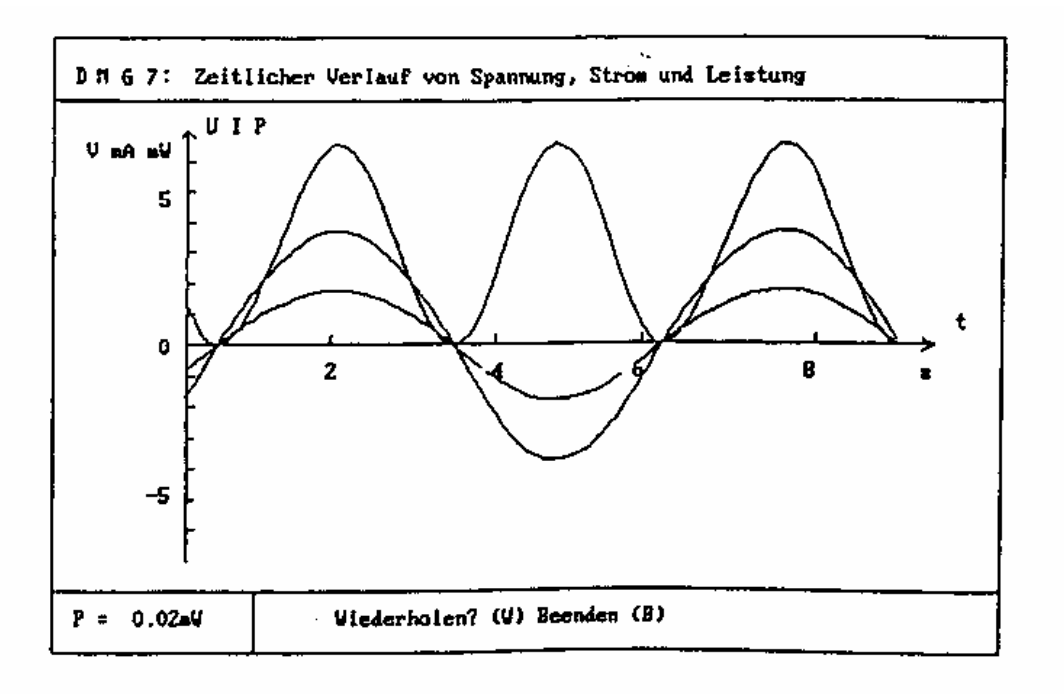

# **Widerstandsmessungen**

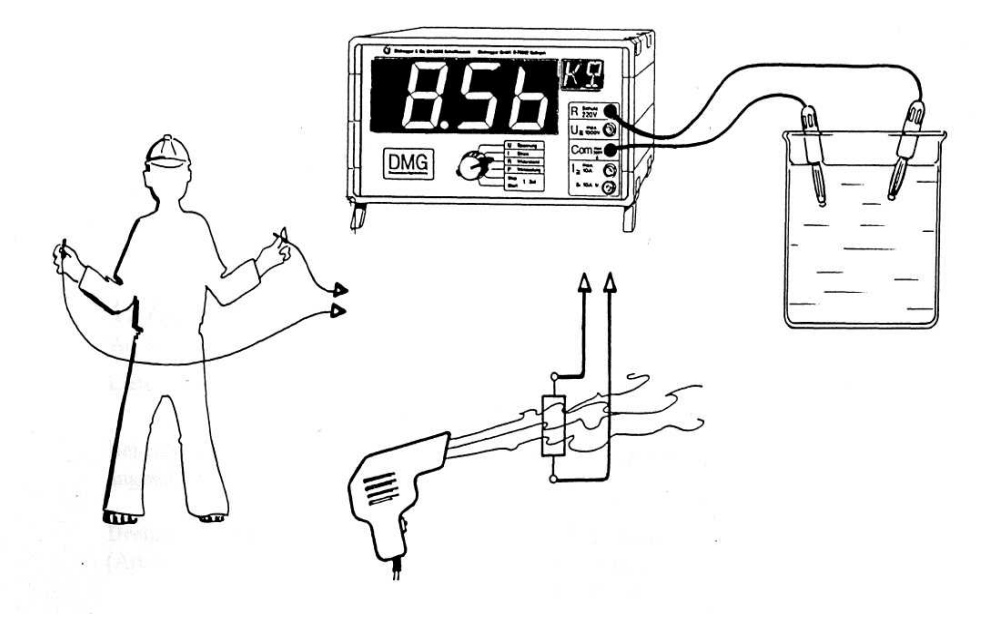

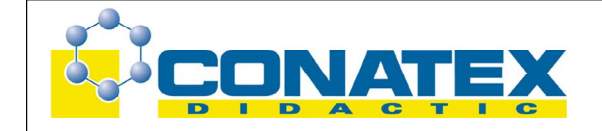

DMG einschalten und Funktionswahlschalter in Stellung "R Widerstand". Mit dem DMG können die nachfolgenden Widerstandsmessungen auf einfache Art durchgeführt werden:

- Elektrischer Widerstand von Flüssigkeiten, zum Beispiel Leitungswasser, destilliertes Wasser, Salzlösung.
- Widerstand des menschlichen Körpers z. B. bei trockener Haut und feuchter Haut oder Widerstand der Zunge.
- Temperaturabhängigkeit des elektrischen Widerstandes (Erwärmung z.B. mit einem Fön)

 $R_2 = R_1 (1-\alpha\Delta\theta)$  wobei  $R_2 =$  Widerstand im warmen Zustand [Ω]

 $R_1$  = Widerstand im kalten Zustand [Ω]  $\alpha$  = Temperaturkoeffizient  $[^{\circ}C^{-1}]$ ∆ϑ = Temperaturdifferenz [°C]

Beachten Sie: Um elektrochemische Spannungen zu vermeiden, müssen die beiden Anschlussdrähte aus gleichem Material sein!

### **Temperaturkoeffizient α:**

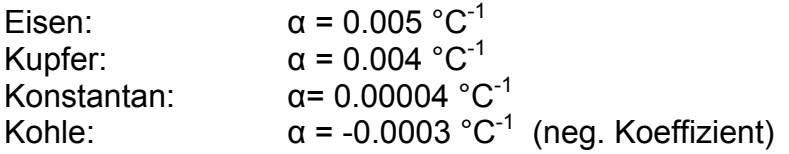

# **Zusatzmodule zum DMG**

Das DMG kann mit den folgenden Zusatzmodulen ausgerüstet werden:

- Zusatzspeisung ± 12 V / 0.2 A, Art.Nr. 151
- RS232C-Schnittstelle, Art.Nr. 152
- LCD-Zusatzanzeige für den Lehrer, Art.Nr. 153
- Analog-Ausgang, Art.Nr. 154.

Beachten Sie: Bei Bestellungen des DMGs mit Zusatzmodulen werden die Module eingebaut geliefert. Nachträglich bestellte Module können vom Benutzer leicht selbst eingebaut werden (die Module werden mit Schrauben fixiert, es ist keine Lötarbeit erforderlich). Die Einbaubeschreibung wird mitgeliefert.

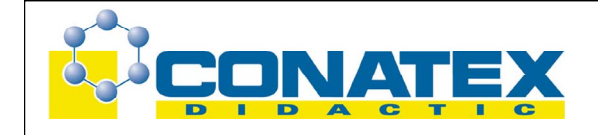

# **1. Zusatzspeisung ± 12 V / 0.2 A**

Art.Nr, 151

Lieferumfang: 1 Zusatzspeisungsmodul 12 V / 0.2 A mit roter und schwarzer Litze, 4 Schrauben, 3-polige Buchse mit 3 Litzen (rot, grün, schwarz)

Bei eingebauter Zusatzspeisung können die folgenden Zusatzgeräte direkt ans DMG angeschlossen werden (Buchsen "U" und "Com"):

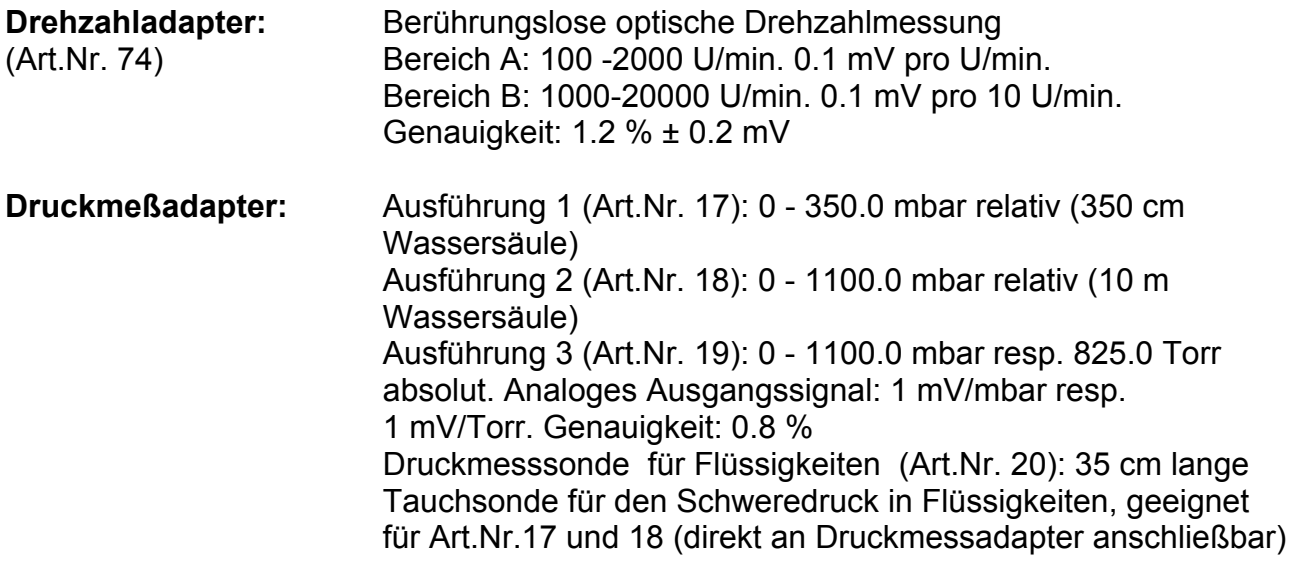

### **Federwaage mit Digitalanzeige:**

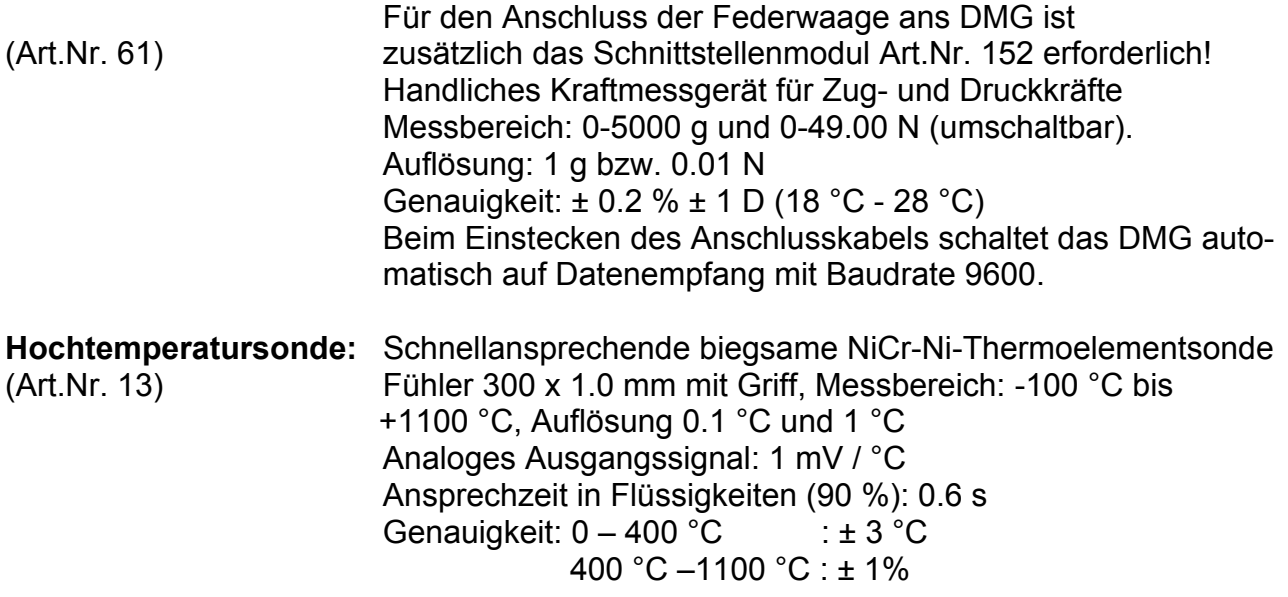

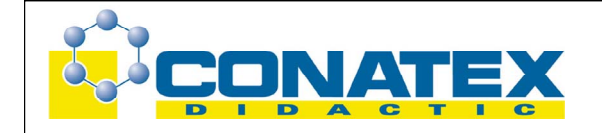

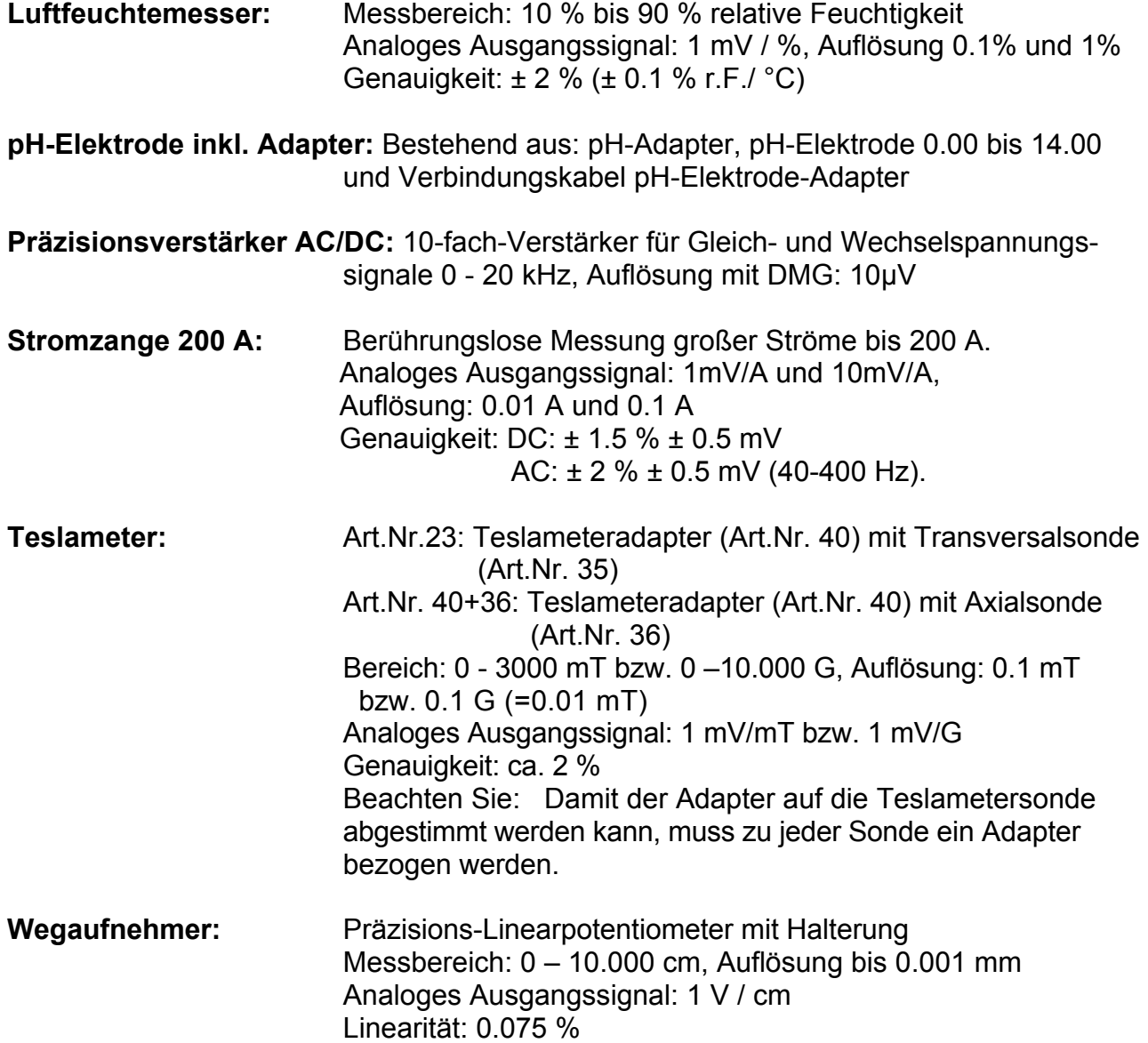

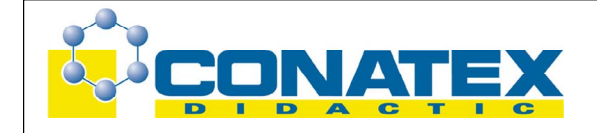

# **2. RS232C-Serielle Schnittstelle**

(Art.Nr. 152)

Lieferumfang: 1 RS232C-Schnittstellenmodul mit 7-poliger Buchse und 6-poligem Anschlusskabel.

Zum Datenaustausch mit einem PC benötigen Sie zusätzlich noch:

- Verbindungskabel 25-polig (Art.Nr. 47) zum Anschluss an einen PC mit 25-poligem Serieschnittstellen-Stecker oder
- Verbindungskabel 9-polig (Art.Nr. 70) zum Anschluss an einen PC mit 9-poligem Serieschnittstellen-Stecker.

### **Einführung**

Computer und viele Messgeräte sind oft mit einem digitalen Datenausgang (Schnittstelle) ausgerüstet. Am meisten verbreitet ist heute die RS232C- oder V24-Schnittstelle. Dabei werden die Zeichen (Ziffern, Buchstaben, Sonderzeichen) in Form eines digitalen Codes (ASCII-Zeichen) seriell wie folgt übertragen:

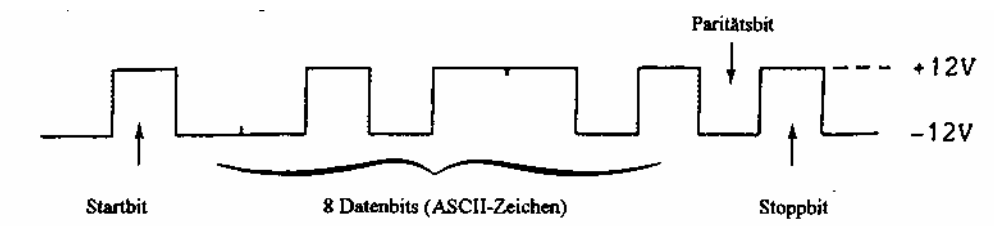

Die Übertragungsgeschwindigkeit hängt von der Anzahl der Bits pro Sekunde (Baudrate) ab. Diese Baudraten sind genormt und müssen bei Sender und Empfänger übereinstimmen. Beim DMG ist die Baudrate von 2400 Bd fest eingestellt (Ausnahme: Beim Anschluss der digitalen Federwaage wird automatisch auf 9600 Bd umgestellt). Die Schnittstelle unterstützt sowohl den unidirektionalen als auch den bidirektionalen Betrieb, d.h. es können sowohl Daten zum Computer als auch zur Großanzeige des DMGs übertragen werden.

# **Übertragung der Messdaten von DMG zum Computer:**

Jeder Messfunktion ist ein Codebuchstabe zugeordnet:

- U für Spannungsmesswert (effektiv)
- u für Momentanwert der Spannung (Spannung ohne Einheit in Volt, bis 30 Werte/s)
- I für Strommesswert (effektiv)
- i für Momentanwert des Stromes (Strom ohne Einheit in mA, bis 30 Werte/s)

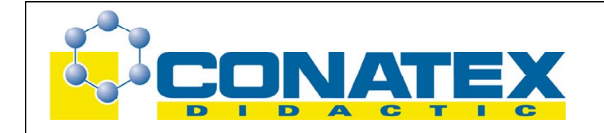

- P für Wirkleistungsmesswert (Mittelwert)
- p für gleichzeitige Momentanwerte von Spannung und Strom (ohne Einheit)
- R od. r für Widerstandswert
- D od. d für Duplex-Betrieb
- E od. e für Beenden des Duplexbetriebs.

Wird vom Computer ein Codebuchstabe zum DMG gesendet, so überträgt das DMG sofort die entsprechenden Messdaten zum Computer. Es können sowohl Einzeldaten ("On line") abgefragt als auch in schneller Folge Daten übertragen werden (bis zu ca. 30 Werte pro Sekunde). Die Firma Steinegger liefert ein kostengünstiges Softwarepaket mit Anwendungsbeispielen für den Physik- und Chemieunterricht in den Programmiersprachen QBasic (Art.Nr. 155, s. auch Experimente mit PC). Mit etwas Programmier-Erfahrung können ohne weiteres auch eigene Programme erstellt werden, die auf die entsprechenden individuellen Bedürfnisse ausgerichtet sind. Die Grundkenntnisse für die Schnittstellenprogrammierung werden nachfolgend beschrieben.

# **Datenformate:**

# **Abfrage eines Meßwertes vom DMG:**

Der Computer sendet den Codebuchstaben (im ASCII-Code) und schließt mit "CR" (Carriage return):

Beispiel: Abfrage der Spannung: U <enter>

Das DMG antwortet mit einem Leerzeichen und anschließend einer Reihe von 4 Ziffern mit Dezimalpunkt und Vorzeichen und fügt nach einem weiteren Leerzeichen zwei Buchstaben für die Einheit an. Der Messwert wird mit "CR" abgeschlossen.

Beispiel: Spannungswert -142.6 mV

Datenformat:

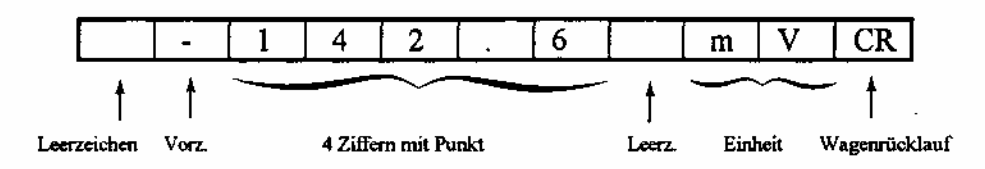

Beachten Sie: Bei den Momentanwerten (Spannung u und Strom i) wird nur der Zahlenwert (Spannung in "V" und Strom in "mA") mit Wagenrücklauf ausgesendet, damit die anschließende Verarbeitung des Messwertes schneller erfolgen kann.

# **Programmierbeispiel in GW-Basic resp. Quick-Basic:**

- 10 OPEN "COM1:2400,N,8,1" AS #1
- 20 PRINT#1,"U"

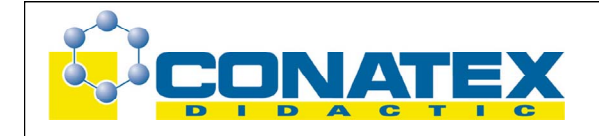

30 LINEINPUT#1,A\$

40 A=VAL(A\$)

50 PRINT A

60 CLOSE#1

In Zeile 10 wird der Datenkanal 1 (#1) der Serieschnittstelle "com1" geöffnet (Baudrate 2400 Bd (2400), ohne Paritätsprüfung (N), Wortlänge 8 Bit (8) und ein Stoppbit (1)). Zeile 20: Abfrage der Spannung (U) Zeile 30: Einlesen des Datenpakets (z.B. -142.6 mV) Zeile 40: Umwandlung der Zeichenfolge A\$ in einen numerischen Wert (zur mathematischen Verarbeitung) Zeile 50: Ausgabe des Zahlenwertes auf den Monitor Zeile 60: Schließen des Datenkanals

Gleichzeitiges Einlesen von Spannung und Strom:

10 OPEN "COM1:2400,N,8,1" AS #1 20 PRINT #1, "p" 30 LINEINPUT #1,U\$ 40 LINE INPUT #1,1\$ 50 PRINT \$,I\$ 60 CLOSE#1

Der Codebuchstabe "p" (nicht "P" !) hat zur Folge, dass sowohl die momentane Spannung (u) als auch die momentane Stromstärke (i) übertragen werden (ohne Einheit). Möchte man die momentane Leistung p bestimmen, so wandelt man die Zeichenfolgen in numerische Werte um (u=VAL(U\$), bzw. i=VAL(I\$)) und bildet das Produkt:  $p = u * i$ .

# **Übertragung der Daten zum DMG (Duplex)**

Soll das DMG Daten vom Computer zur Anzeige bringen, so muss vom Computer der Codebuchstabe "D" (Duplex) ausgesendet werden. Das DMG setzt intern seine Messungen unverändert fort. Nur die Anzeige wird abgekoppelt und steht für Computerdaten inkl. Einheiten zur Verfügung. In diesem Zustand können weiterhin alle Messdaten des DMG's per Buchstabencode abgefragt werden. Auf diese Weise besteht die Möglichkeit, größere Mengen von Messdaten unter verschiedensten Parametern zu verarbeiten und die Resultate mit entsprechender Einheit zur Großanzeige des DMG's zu bringen. Dieser Zustand wird durch das Senden des Buchstabens "E" (Ende) wieder aufgehoben. Die gleiche Wirkung hat das Betätigen des Funktionswahlschalters.

Werden mehr als 4 Ziffern bzw. mehr als 2 Einheitenbuchstaben gesendet, so wird linksbündig abgeschnitten:

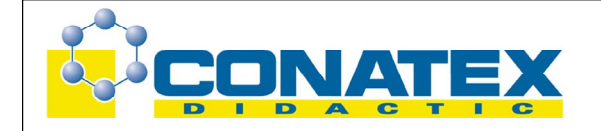

Beispiel: 1.23456 Lux  $\Rightarrow$  1.234 Lu

Leerzeichen zwischen dem Zahlenwert und der Einheit bzw. innerhalb der Einheit werden ignoriert:

Beispiel: 14.56 m bar  $\Rightarrow$  14.56 mb

# **Programmierbeispiel in QBasic resp. GW-Basic:**

10 OPEN"COM1:2400,N,8,1" AS#1 20 PRINT#1, "D" 30 PRINT#1, "-157.9mW" 40 CLOSE#1

In Zeile 10 wird der Datenkanal 1 (#1) der Serieschnittstelle "com1" geöffnet (Baudrate von 2400 Bd (2400), ohne Paritätsprüfung (N), Wortlänge von 8 Bit (8) und einem Stoppbit  $(1)$ ).

Zeile 20 : Umschaltung auf Duplexbetrieb (D)

Zeile 30 : Aussenden des Datenpakets vom Computer zum DMG (-157.9 mW) Zeile 40 : Schließen des Datenkanals

Verschiedene Zusatzgeräte (z.B. Federwaagen, Mettlerwaagen mit Opt.05 oder 16, Sartoriuswaagen mit eingebauter RS232C-Schnittstelle, Boschwaagen) können ebenfalls direkt ans DMG angeschlossen werden (Großdarstellung der Messwerte). In diesem Fall wird beim Anschließen automatisch über die Steckercodierung die Duplexbetriebsart aktiviert und die Baudrate richtig eingestellt.

**Mettlerwaagen mit Option 03/05** (alte Ausführung) haben eine 7-polige Hirschmann-Buchse:

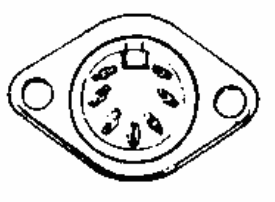

Das dazugehörige Verbindungskabel ist auf Anfrage lieferbar.

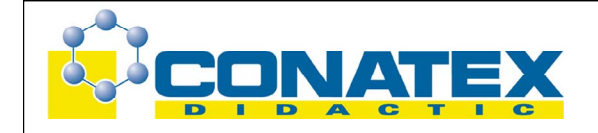

**Mettlerwaagen mit Option 016** haben den 15-poligen Mettler-Stecker (ME-47927):

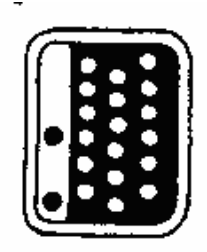

Das zugehörige Verbindungskabel ist Art.Nr. 71. Beachten Sie: Bei Option 016 muss bei der Mettlerwaage die Betriebsart "Send continuous" eingestellt sein.

### **Art. Nr. 104: Verbindungskabel für College-Waagen:**

College-Waagen (B-Waagen-Linie) können mit dem Verbindungskabel Art.Nr. 104 direkt ans DMG angeschlossen werden (falls die Schnittstelle Art. Nr. 152 eingebaut ist). Einstellung bei College-Waagen (erst möglich ab Version 1.1.98: HoSt => SCont => S PM  $=$  > bd 2400  $=$  > 7b-E  $=$  > HS OFF).

### **Sartoriuswaagen mit eingebauter RS232C-Schnittstelle:**

Das zugehörige Verbindungskabel ist Art.Nr. 89. Dabei müssen folgende Einstellungen vorgenommen werden: C213 (automatisch synchr. zur Anzeige ohne Stillstand), C225 (2400 Baud), C232 (Space).

# **Boschwaage mit Option Druckeranschluss**

Folgende Boschwaagen mit der Option Druckeranschluss (RS232/V24) können mit dem Verbindungskabel Art.Nr. 108 direkt an das DMG angeschlossen werden: Boschwaagen EP200, EP400, EP600, EP600/2000, EP2000, EP6000

Einstellung bei der Boschwaage:

MODE-Programm: Printer-Menü: 2400 Bd (2400 Baud X), Ausdruck ohne Numerator (Numerator ? (ohne X)), Automatischer Ausdruck nach Waagestillstand (Print Auto X) Bitte beachten Sie: Die Waage sendet nur stabile Werte, d.h. bei Änderung der Last dauert es ca. 2 – 3 s, bis der Wert angezeigt wird.

# **Federwaage mit Digitalanzeige:**

Für den Anschluss der Federwaage (Art.Nr. 61) ans DMG ist zusätzlich das Schnittstellenmodul Art.Nr. 152 erforderlich! Handliches Kraftmessgerät für Zug- und Druckkräfte Messbereich: 0 - 5000 g und 0 - 49.00 N (umschaltbar) Auflösung: 1 g bzw. 0.01 N Genauigkeit: ± 0.2 % ± 1 D (18 °C – 28 °C)

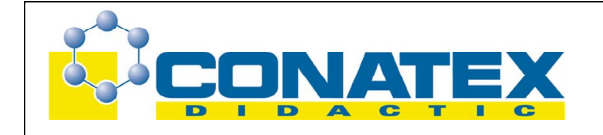

Beim Einstecken des Anschlusskabels (im Lieferumfang enthalten) schaltet das DMG automatisch auf Datenempfang mit Baudrate 9600.

### **Anschluss an den PC/Mac**

Unsere RS232C-Schnittstelle arbeitet mit der Minimalkonfiguration, d.h. es sind insgesamt 3 Leitungen vorhanden: Datenausgang, Dateneingang, und Signalerde. Die beiden Datenleitungen Senden und Empfangen sind überkreuzt. Die nachfolgende Zeichnung zeigt die Verdrahtung des Kabels:

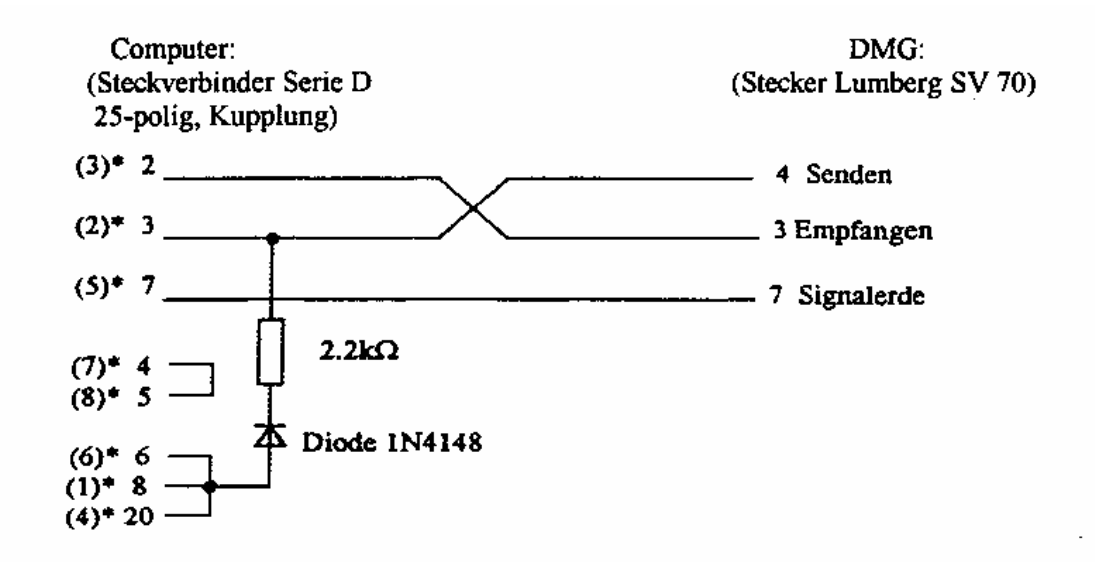

\* Stiftbelegung beim PC AT (9-polig)

### **Lieferbare Verbindungskabel:**

Art. Nr. 47 für Personalcomputer mit 25-poligem Deltastecker:

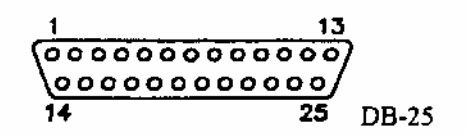

Art. Nr. 70 für Personalcomputer mit 9-poligem Deltastecker:

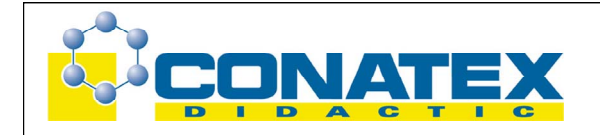

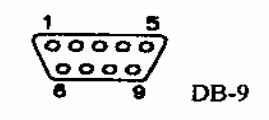

Für **Macintosh-Computer** der Firma Apple liefern wir ein Adapterkabel Art.Nr. 86 zum direkten Anschluss an den Modemausgang (RS422-Schnittstelle mit 8-Pin-Mini-DIN-Stecker): Das Macintosh-Adapterkabel benötigt die Zusatzspeisung Art.Nr. 151

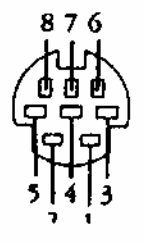

# **Software zum DMG / RS232C-Schnittstelle**

### **Programmbeispiele aus der Physik in QBasic:**

(Art. Nr. 155) 3.5"–Diskette für MS-DOS / Windows

Auf der Diskette befinden sich die folgenden QBasic-Programme:

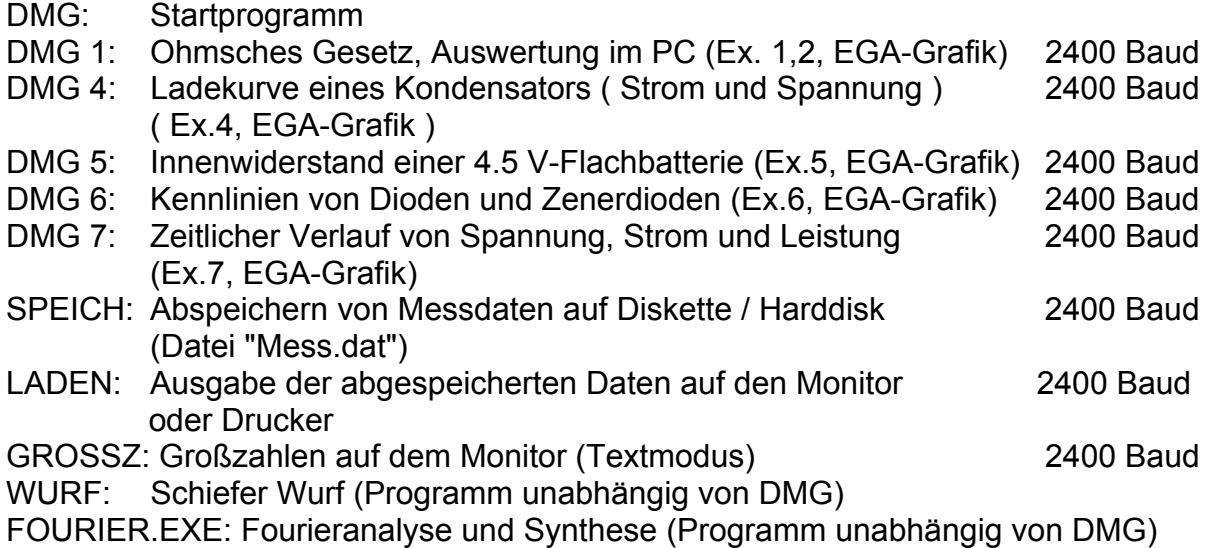

CONATEX-DIDACTIC Lehrmittel GmbH - Rombachstr. 65 - D-66539 Neunkirchen Kundenservice (kostenfrei): 00800 0266 2839 (D, CH, A, L) oder 0049 (0) 6821 - 94 11-0 www.conatex.com - email: didactic@conatex.com

 $\_$  , and the set of the set of the set of the set of the set of the set of the set of the set of the set of the set of the set of the set of the set of the set of the set of the set of the set of the set of the set of th

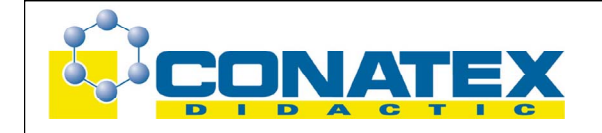

Diese Anwendungsbeispiele sind in den Experimenten (Ex. 1 bis Ex. 7) beschrieben. Die Darstellung erfolgt mit einer Auflösung von 640 x 350 Punkten (EGA-Farbgrafik).

### **Compumeter**

(Art.Nr. 111) 3.5"-Diskette 1.44MB für Windows

Mit dem Programm können die Messdaten des DMG's auf dem PC-Monitor in analoger Form (Zeigerinstrument mit integrierter Digitalanzeige) dargestellt werden. Alle Messgrößen (Spannung, Strom, Leistung, Widerstand) lassen sich gleichzeitig in veränderbarer Größe darstellen und machen das umständliche Aufstellen von mechanischen Zeigerinstrumenten überflüssig. Zusätzlich besteht die Möglichkeit, über eine mathematische Funktion eine Umrechnung vorzunehmen. Das Programm zeichnet sich durch seine extrem einfache Bedienung aus.

# **DaEve**

(Art.Nr. 112) 3.5"-Diskette 1.44MB

Messdatenerfassungssoftware unter Windows zur Messung, Generierung und Bearbeitung technischer Signalverläufe.

- Darstellung von Texten, Tabellen, Diagrammen und Grafiken mit beliebigem Zoom
- Beliebige Anzahl von Kurven, Diagrammen und Tabellen pro Dokument
- Ausgabe aller Daten in höchstmöglicher Druckauflösung
- Austausch von Diagrammen und Grafiken mit Fremdprogrammen
- Aufnahme kontinuierlicher Messdaten gleichzeitig auf allen DMG-Kanälen
- Aufnahme von Messdaten während der Bearbeitung von Fremdprogrammen
- Umrechnung von Messdaten über Filter und mathematische Funktionen
- Editiermöglichkeit in tabellarischer und grafischer Darstellung
- Online-Hilfe und Handbuch

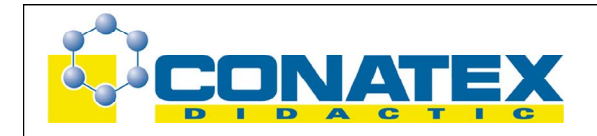

# **3. LCD-Zusatzanzeige für den Lehrer**

(CL11991)

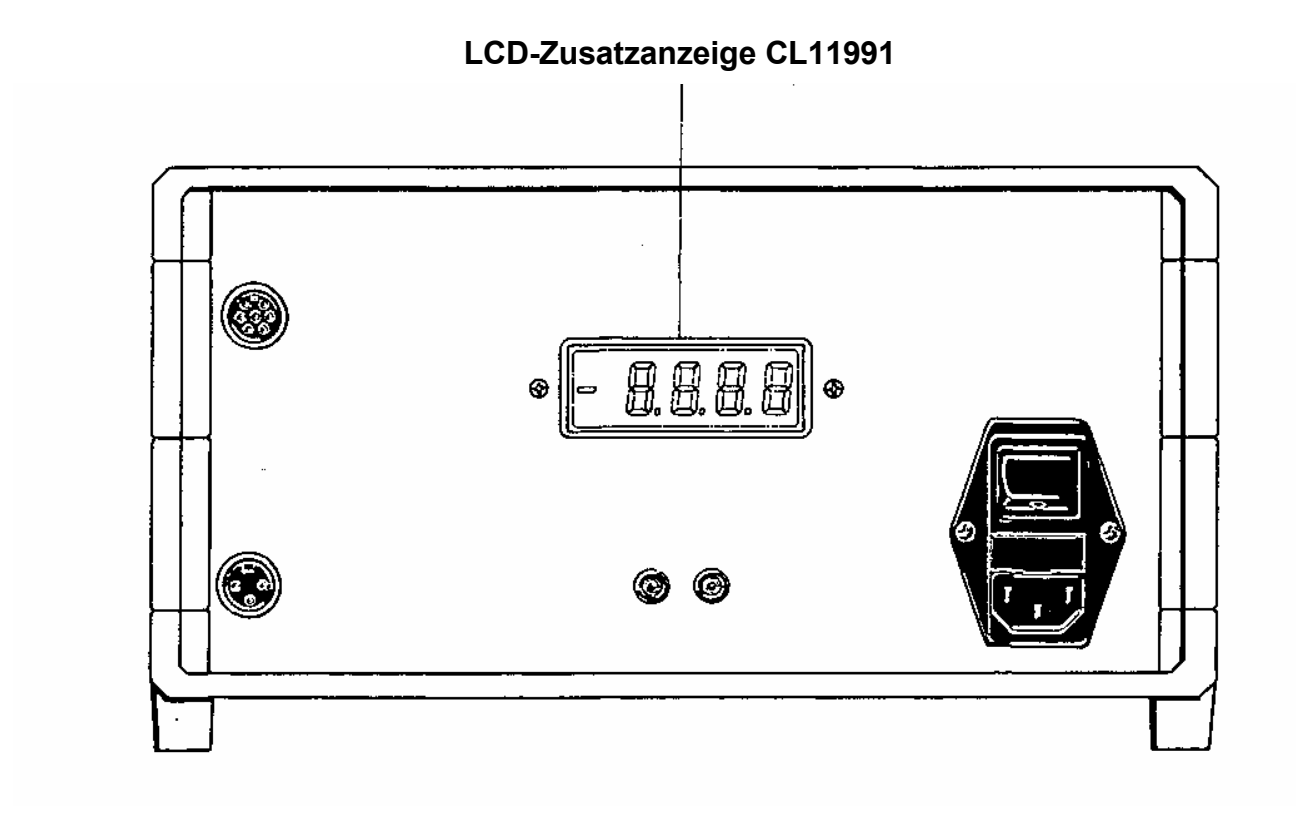

Diese 15 mm hohe LCD-Zusatzanzeige macht die Messdaten auch von hinten ablesbar. Angezeigt werden alle 4 Ziffern mit Dezimalpunkt. Nicht angezeigt wird die entsprechende Einheit. Die Zusatzanzeige kann nachträglich in jedes DMG eingebaut werden. Der Einbau ist einfach und kann vom Benutzer selbst vorgenommen werden.

# **Lieferumfang:**

1 Leiterplattenmodul mit LCD-Anzeige, 2 Distanzröhrchen 5 mm, 2 Muttern M3.

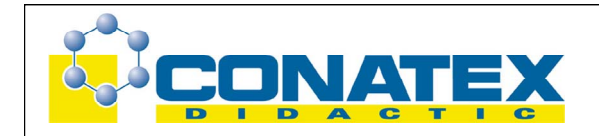

# **4. Analog-Ausgang**

(CL11992)

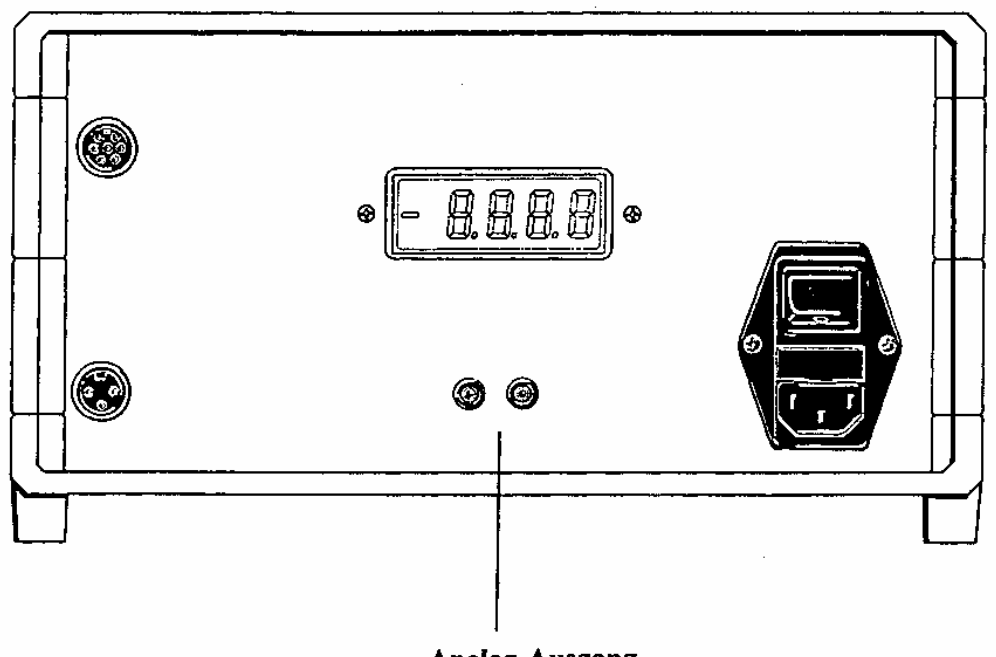

Analog-Ausgang

Der Analog-Ausgang (CL11992) gibt ein analoges Signal der jeweils eingestellten Messgröße ab (z.B. für den Y-t-Schreiber). Dabei können auch schnelle Vorgänge analog ausgegeben werden.

Es wird immer der analoge Wert der Anzeige ausgegeben: Bei Spannung, Strom und Widerstand bis ± 1.999 V entsprechend einer Anzeige von 1999 Messpunkten, bei der Leistung bis ± 4 V. Die maximale Last beträgt ±10 mA (ungeschützt). Bereichsfixierung:

Um Sprünge bei Bereichsumschaltungen zu vermeiden, ist der Analog-Ausgang ist mit einer automatischen Bereichsfixierung ausgestattet:

Der maximale Signalwert fixiert den jeweiligen Bereich, d.h. bei wesentlich kleinerem Signal wird nicht mehr auf den niedrigeren Bereich zurückgeschaltet.

Die Bereichsfixierung wird durch Drehen und Zurückdrehen des Funktionswahlschalters aufgehoben.

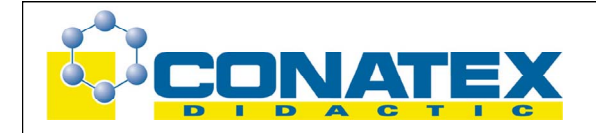

### **Lieferumfang:**

1 Leiterplattenmodul Analog-Anzeige, 1 x 4 mm-Buchse rot und 1 x 4 mm-Buchse schwarz, 4 Schrauben.